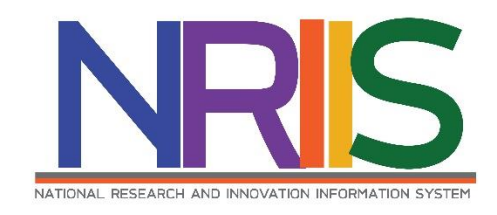

**คู่มือการใช้งาน**

# **ระบบข้อมูลสารสนเทศวิจัยและนวัตกรรมแห่งชาติ**

**National Research and Innovation Information System** 

**(NRIIS)**

# **การเสนอของบประมาณด้าน ววน.**

**ประเภท Fundamental Fund ประจำปีงบประมาณ 2567**

# **สำหรับ นักวิจัย**

*Last update : 11/08/2565*

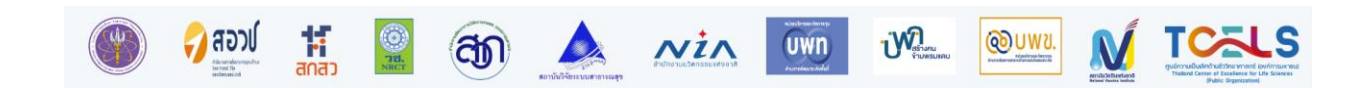

# สารบัญ

<span id="page-1-0"></span>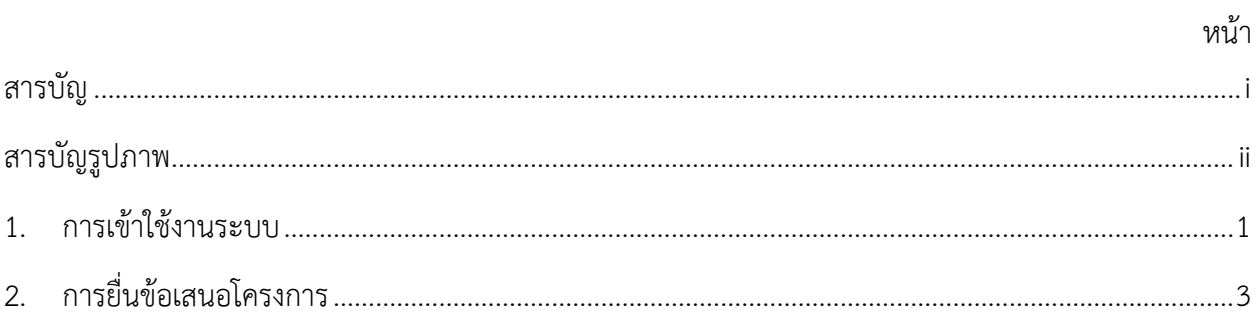

# สารบัญรูปภาพ

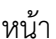

<span id="page-2-0"></span>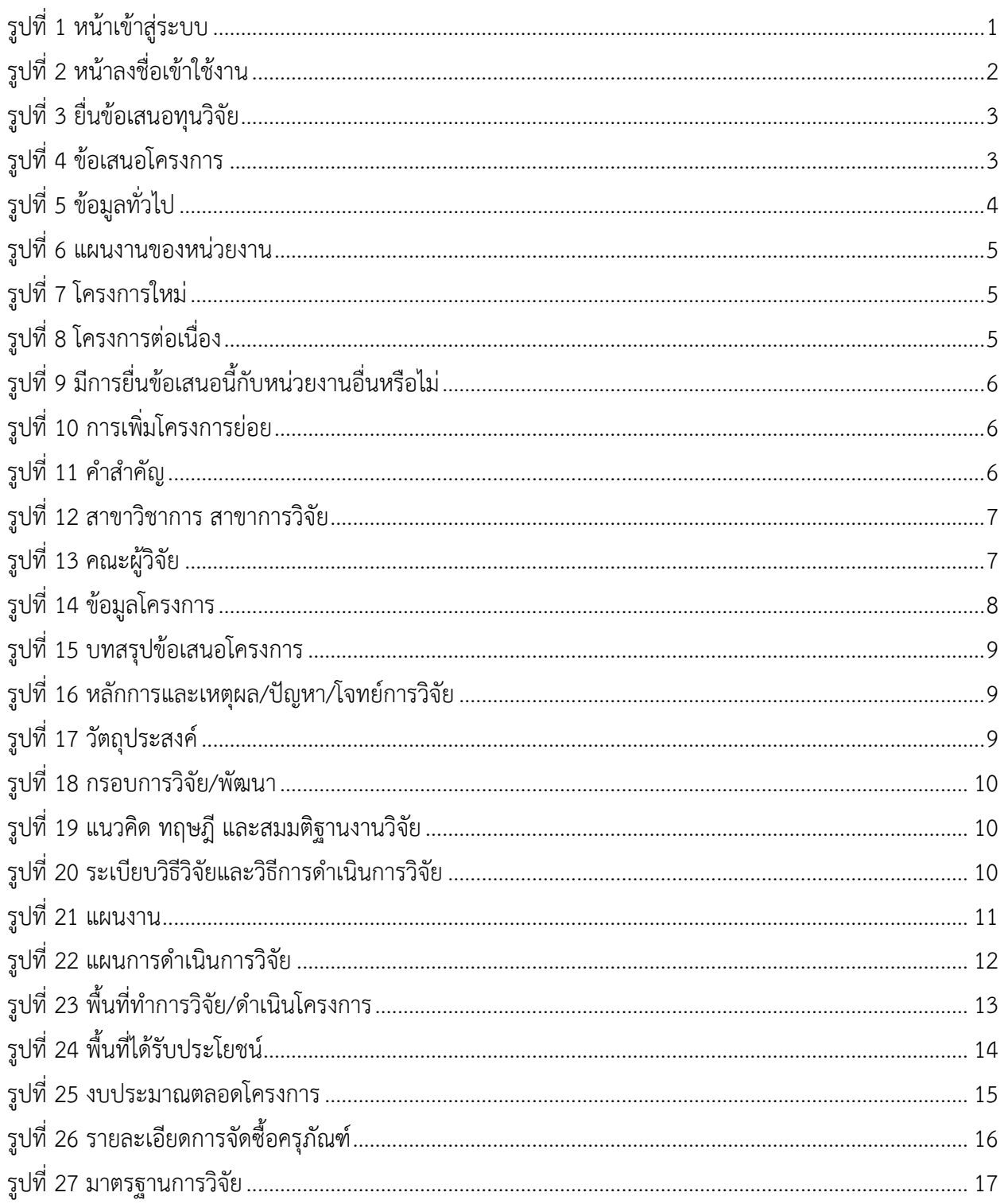

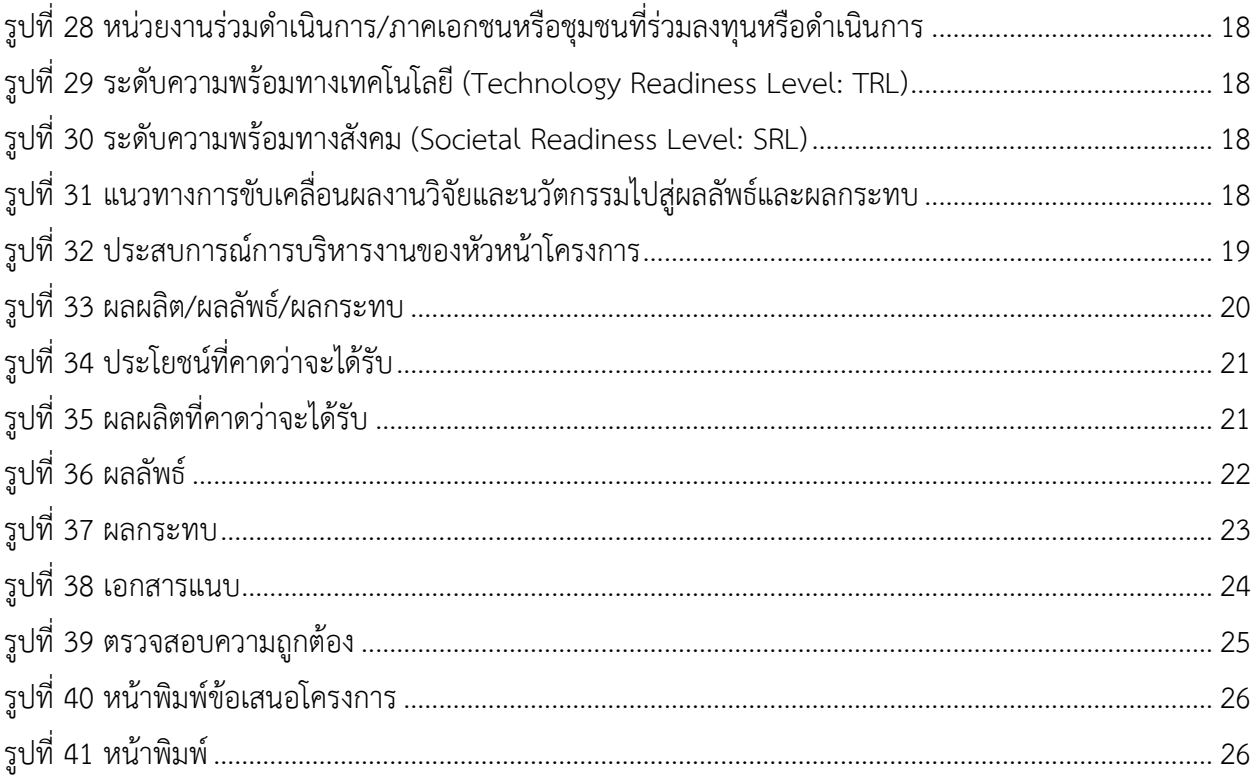

# **คู่มือการใช้งานระบบข้อมูลสารสนเทศวิจัยและนวัตกรรมแห่งชาติ(NRIIS) การเสนอของบประมาณด้าน ววน. ประเภท Fundamental Fund ประจำปีงบประมาณ 2567 สำหรับนักวิจัย \*\*\*\*\*\*\*\*\*\*\*\*\*\*\*\*\*\*\*\*\*\*\*\*\*\*\*\*\*\*\*\*\***

#### <span id="page-4-0"></span>**1. การเข้าใช้งานระบบ**

- 1) นักวิจัย สามารถเข้าใช้งานระบบข้อมูลสารสนเทศวิจัยและนวัตกรรมแห่งชาติ (National Research and Innovation Information system : NRIIS) โดยเปิดเว็บบราวเซอร์ Google Chrome/Firefox/ Microsoft Edge แล้วพิมพ์ URL : [https://nriis.go.th](https://nriis.go.th/)
- 2) คลิก เข้าสู่ระบบ หรือคลิกเมนู การใช้งานระบบ เลือกเมนูย่อย เข้าสู่ระบบ

<span id="page-4-1"></span>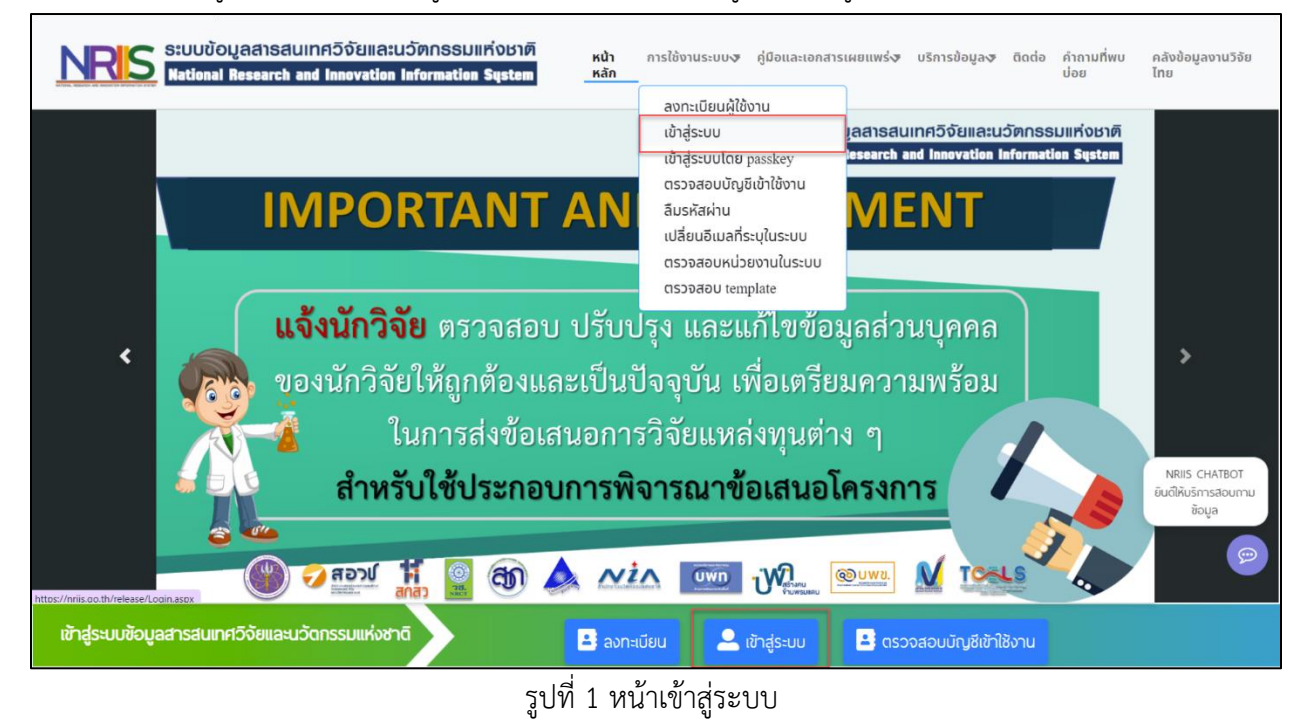

3) ที่หน้าเข้าสู่ระบบ เลือกสถานะผู้ใช้งานเป็นนักวิจัย ระบุบัญชีผู้ใช้และรหัสผ่าน จากนั้นคลิก เข้าสู่ ระบบ

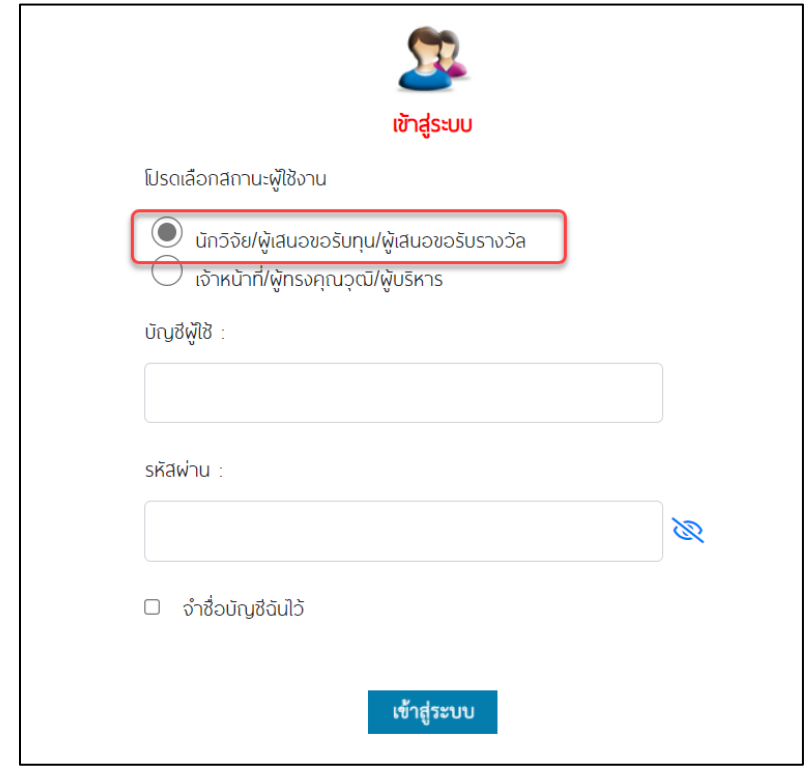

<span id="page-5-0"></span>รูปที่ 2 หน้าลงชื่อเข้าใช้งาน

#### <span id="page-6-0"></span>**2. การยื่นข้อเสนอโครงการ**

นักวิจัยสามารถยื่นข้อเสนอโครงการ โดยคลิกที่ เมนู "ทุนวิจัยที่เปิดรับ" มีขั้นตอนดังนี้

- 1) คลิกที่เมนู "ทุนวิจัยที่เปิดรับ"
- 2) คลิกยื่นข้อเสนอ หน้าทุนงบประมาณด้านวิจัยและนวัตกรรม ประเภท Fundamental Fund ประจำปี งบประมาณ 2567

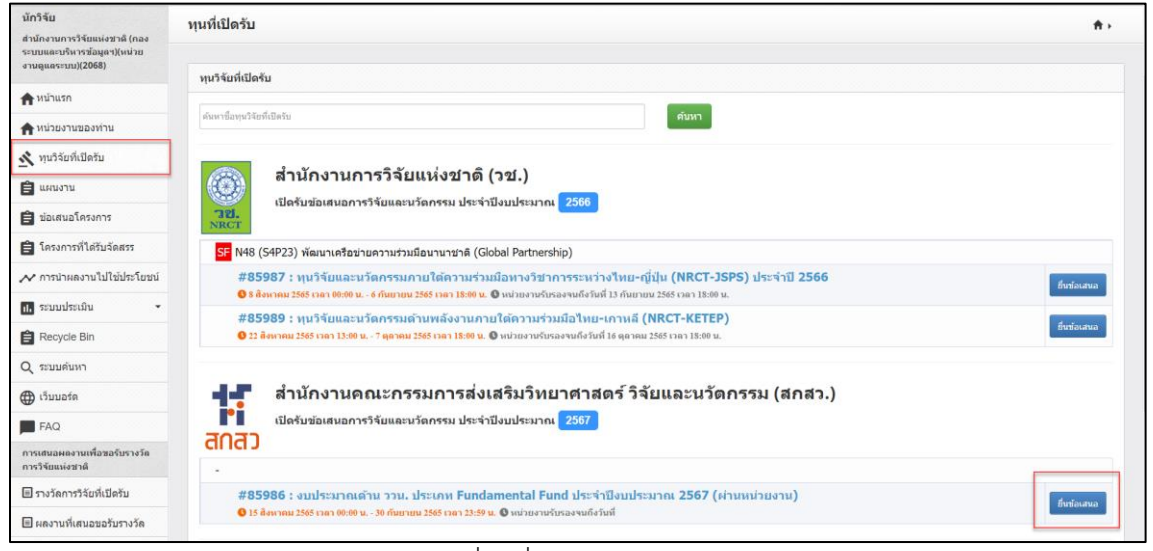

## รูปที่ 3 ยื่นข้อเสนอทุนวิจัย

#### <span id="page-6-1"></span>**ข้อเสนอโครงการ**

หน้าแรกการยื่นข้อเสนอโครงการ ววน. นักวิจัยต้องเลือกแผนงานของหน่วยงาน ระบุชื่อโครงการ และกด บันทึกเพื่อบันทึกข้อมูล

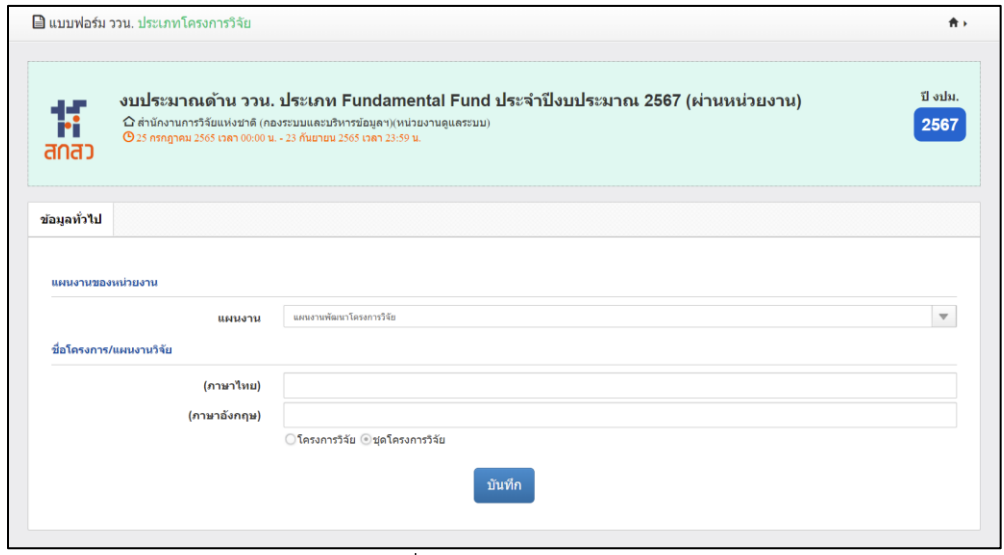

<span id="page-6-2"></span>รูปที่ 4 ข้อเสนอโครงการ

## **โครงการวิจัย**

โครงการวิจัยประกอบด้วยรายการ ข้อมูลทั่วไป ข้อมูลโครงการ แผนงาน ผลผลิต/ผลลัพธ์/ผลกระทบ เอกสารแนบ ตรวจสอบข้อมูลถูกต้อง

# **ข้อมูลทั่วไป**

ข้อมูลทั่วไป ประกอบ แผนงานของหน่วยงาน รายละเอียดโครงการ โครงการย่อย คำสำคัญ สาขาวิชาการ สาขาการวิจัย คณะผู้วิจัย

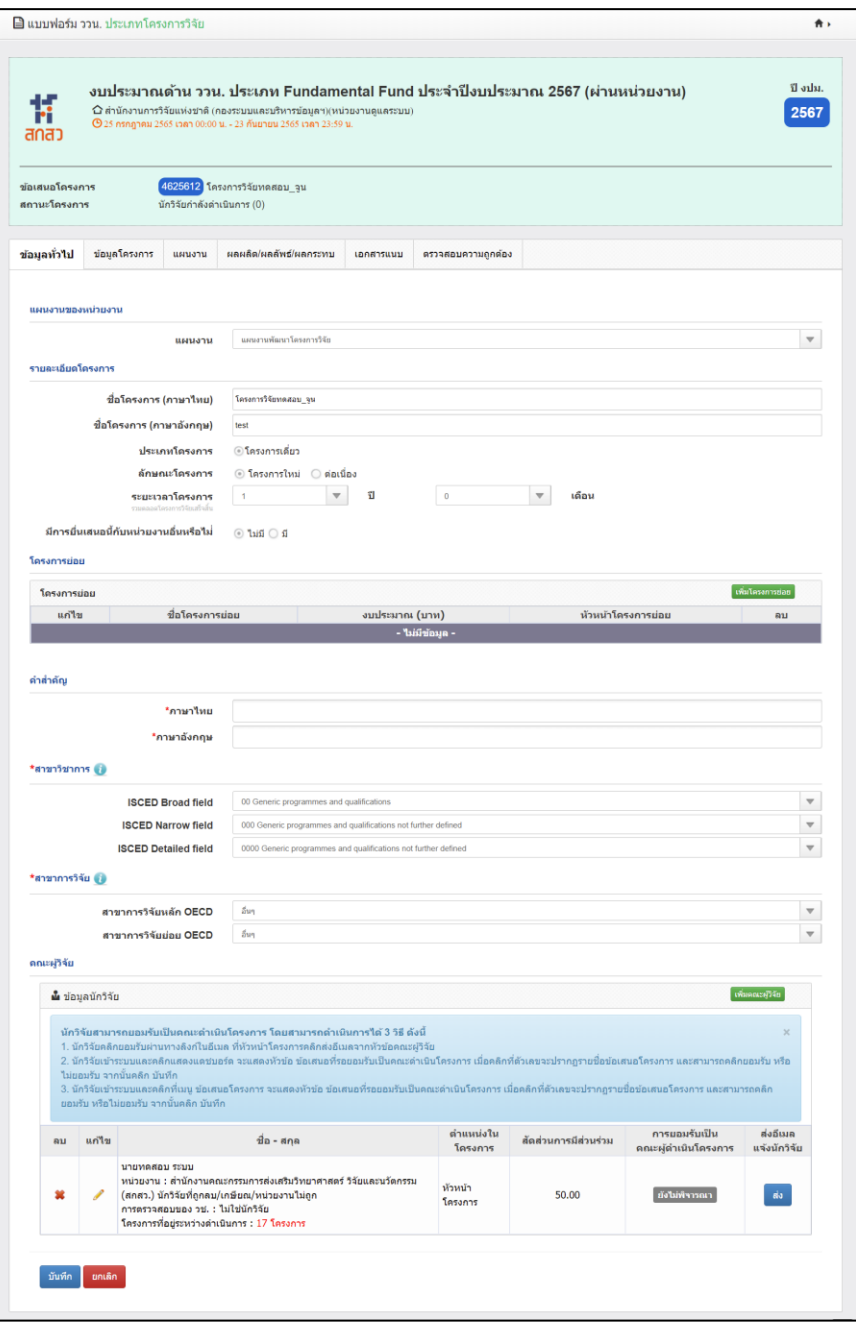

<span id="page-7-0"></span>รูปที่ 5 ข้อมูลทั่วไป

#### • แผนงานของหน่วยงาน

<span id="page-8-0"></span>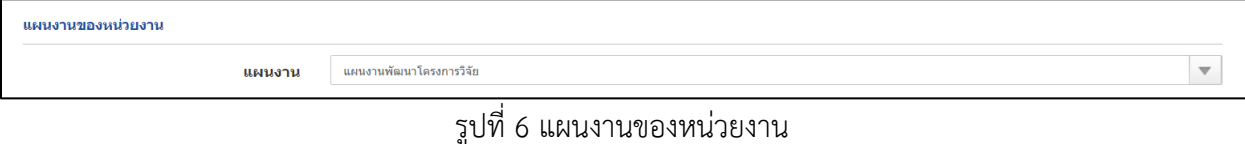

#### • รายละเอียดโครงการ

- โครงการใหม่

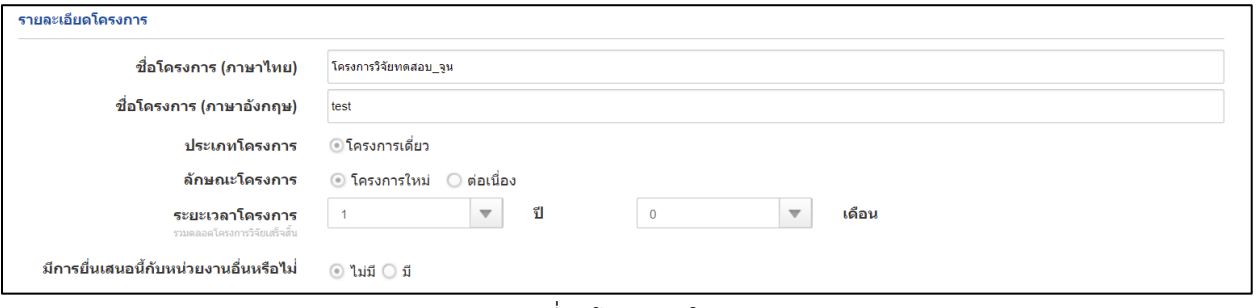

# รูปที่ 7 โครงการใหม่

<span id="page-8-1"></span>- โครงการต่อเนื่อง

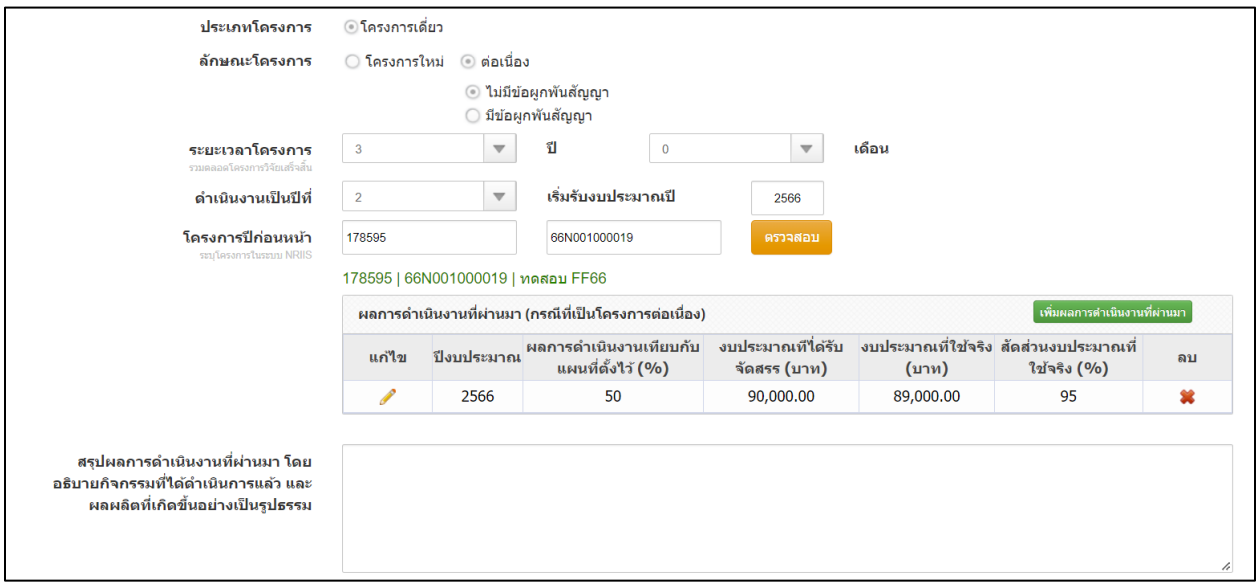

<span id="page-8-2"></span>รูปที่ 8 โครงการต่อเนื่อง

• มีการยื่นข้อเสนอนี้กับหน่วยงานอื่นหรือไม่

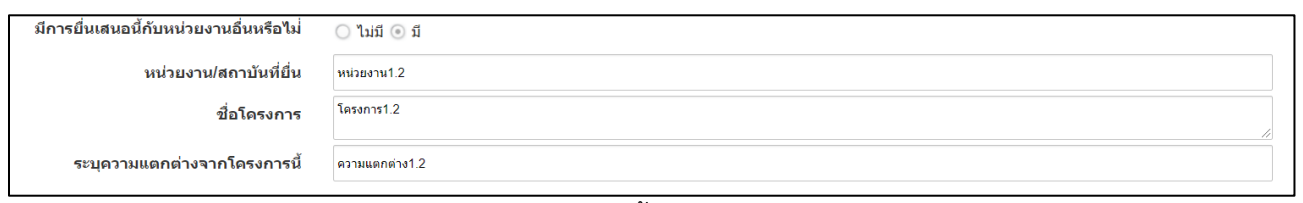

รูปที่ 9 มีการยื่นข้อเสนอนี้กับหน่วยงานอื่นหรือไม่

<span id="page-9-0"></span>• โครงการย่อย

1) การเพิ่มโครงการย่อยคลิก "เพิ่มโครงการย่อย" ประกอบด้วย ชื่อโครงการย่อย งบประมาณ หัวหน้า โครงการ เมื่อระบุข้อมูลครบถ้วนคลิก บันทึก

- 2) คลิก เพื่อแก้ไขข้อมูลโครงการย่อย
- 3) คลิก เพื่อลบข้อมูลโครงการย่อย

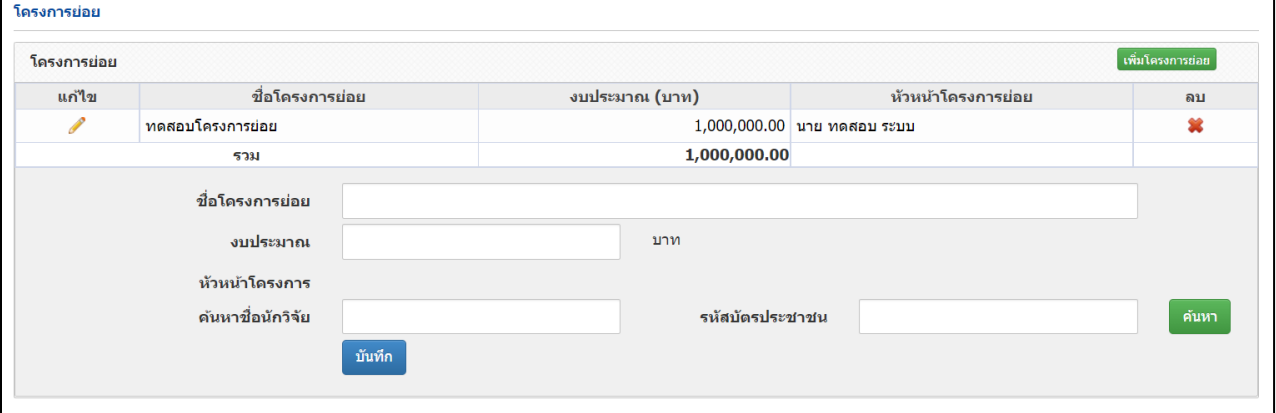

รูปที่ 10 การเพิ่มโครงการย่อย

<span id="page-9-1"></span> $\bullet$  คำสำคัญ

<span id="page-9-2"></span>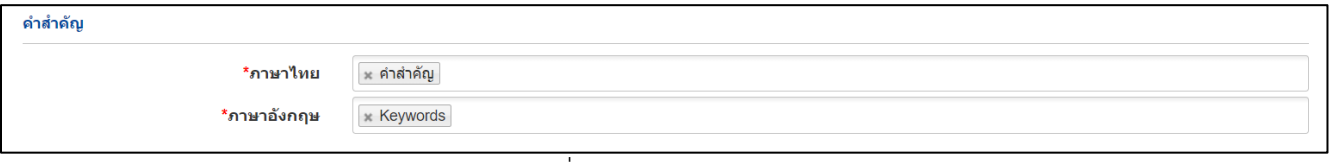

รูปที่ 11 คำสำคัญ

#### • สาขาวิชาการ สาขาการวิจัย

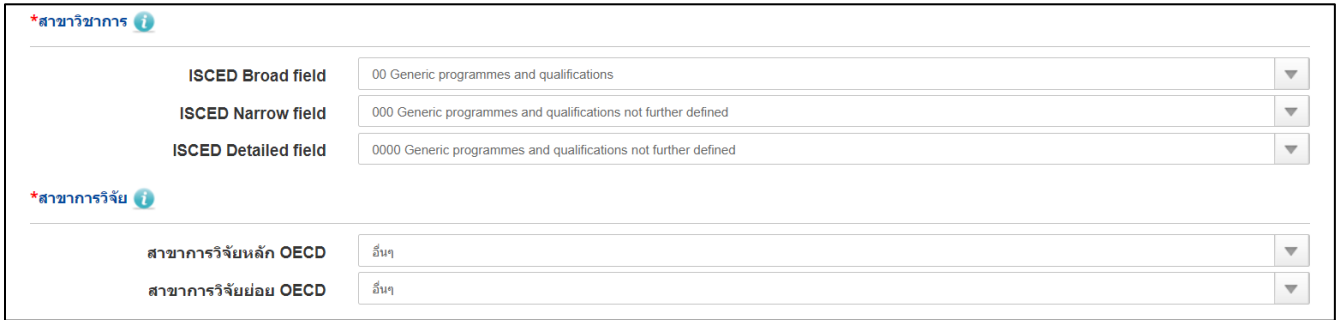

# รูปที่ 12 สาขาวิชาการ สาขาการวิจัย

### <span id="page-10-0"></span>• คณะผู้วิจัย

1) นักวิจัยสามารถสืบค้น ชื่อ นามสกุล หรือเลขบัตรประจำตัวประชาชนของนักวิจัย จากนั้นคลิกค้นหา ระบบจะแสดงรายชื่อนักวิจัยตาที่ได้ค้นหา ให้คลิกเลือก หน้าชื่อนักวิจัยที่ต้องการ

2) ระบุตำแหน่งนักวิจัยในโครงการ และระบุสัดส่วนการมีส่วนร่วมของนักวิจัยในโครงการ (ระบุเป็นร้อย ละ) เสร็จแล้วคลิก บันทึก

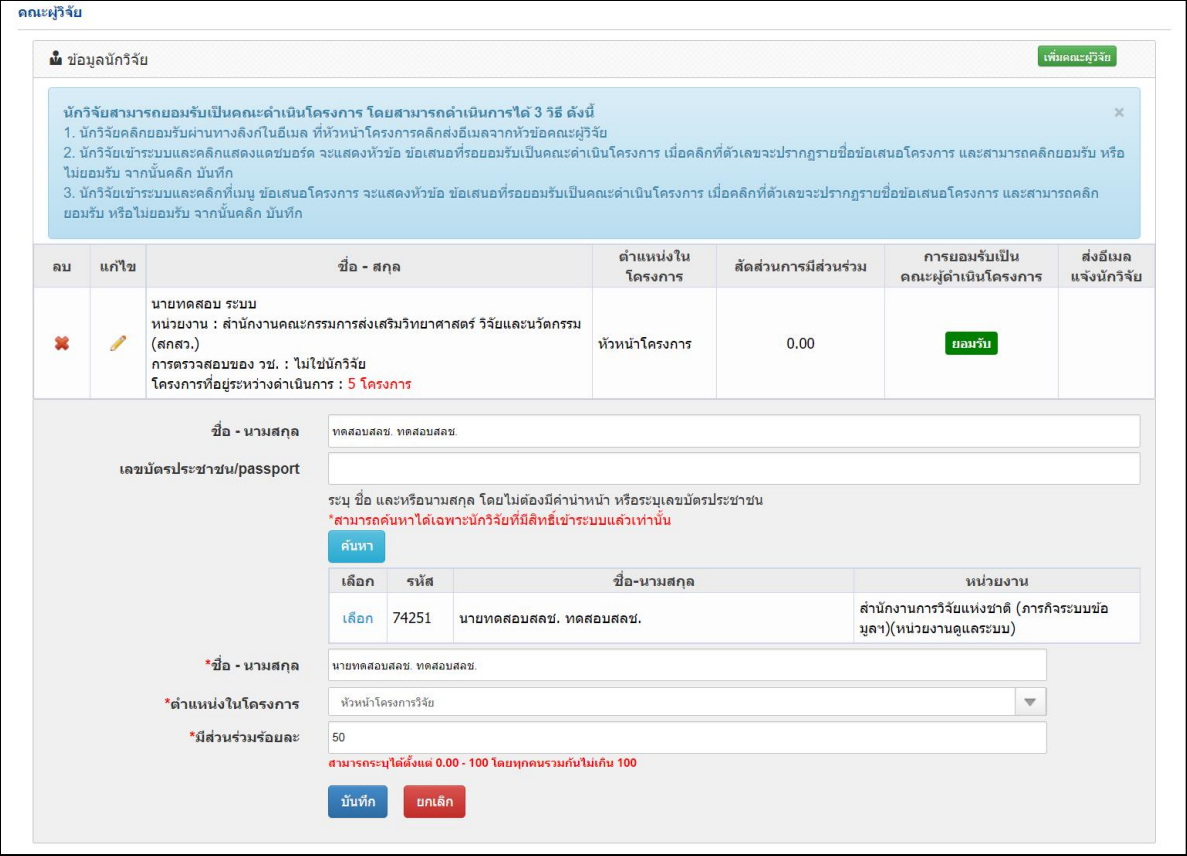

<span id="page-10-1"></span>รูปที่ 13 คณะผู้วิจัย

## **ข้อมูลโครงการ**

ข้อมูลโครงการ ประกอบด้วย บทสรุปข้อเสนอโครงการ หลักการและเหตุผล/ปัญหา/โจทย์การวิจัย วัตถุประสงค์ กรอบการวิจัย/พัฒนา แนวคิด ทฤษฎี และสมมติฐานงานวิจัย / แนวคิด นวัตกรรม และความเป็นไป ได้ของโครงการ ระเบียบวิธีวิจัยและวิธีการดำเนินการวิจัย

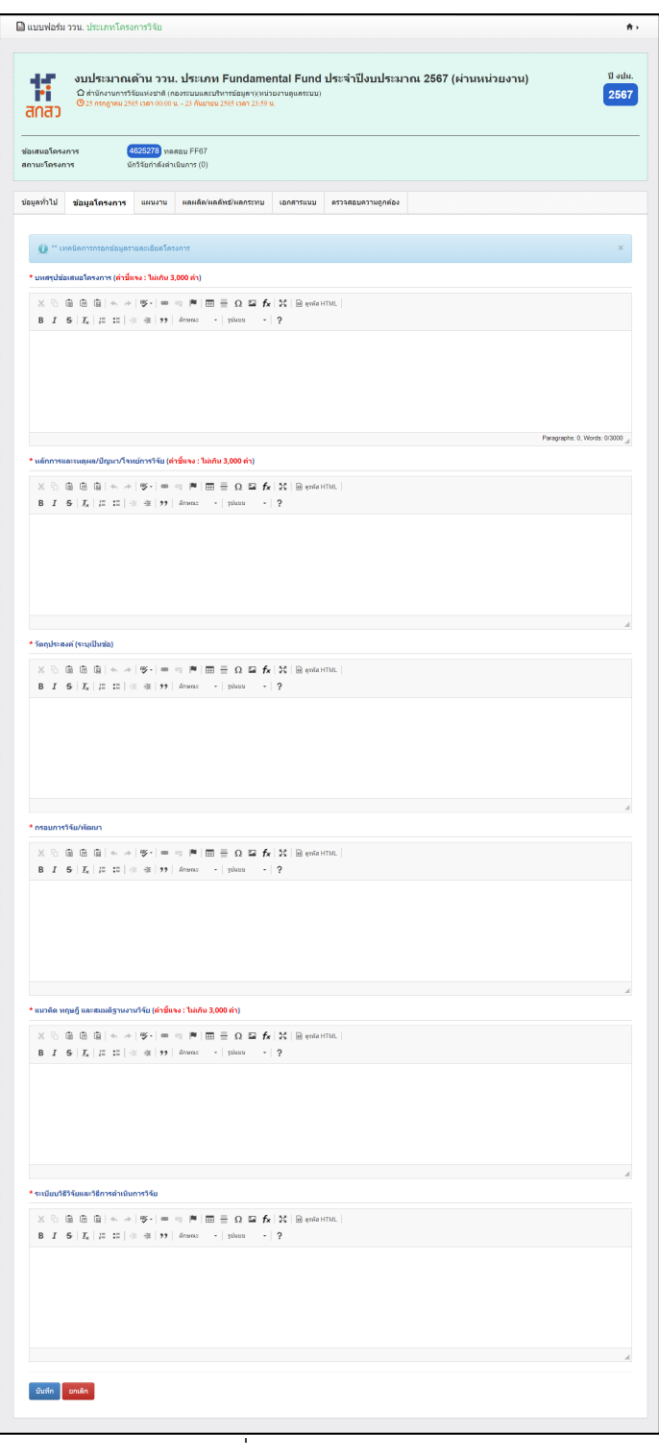

<span id="page-11-0"></span>รูปที่ 14 ข้อมูลโครงการ

• บทสรุปข้อเสนอโครงการ (ไม่เกิน 3,000 คำ)

\* บทสรุปข้อเสนอโครงการ (ดำขึ้นจง : ไม่เกิน 3,000 คำ)

```
B I 5 I_x \Big| \frac{1}{2} : \Big| \frac{1}{2} if \Big| \frac{1}{2} if \Big| \frac{1}{2} Styles \Big| Format \Big| ?
```
Paragraphs: 0, Words: 0/3000

## รูปที่ 15 บทสรุปข้อเสนอโครงการ

<span id="page-12-0"></span>• หลักการและเหตุผล/ปัญหา/โจทย์การวิจัย (ไม่เกิน 3,000 คำ)

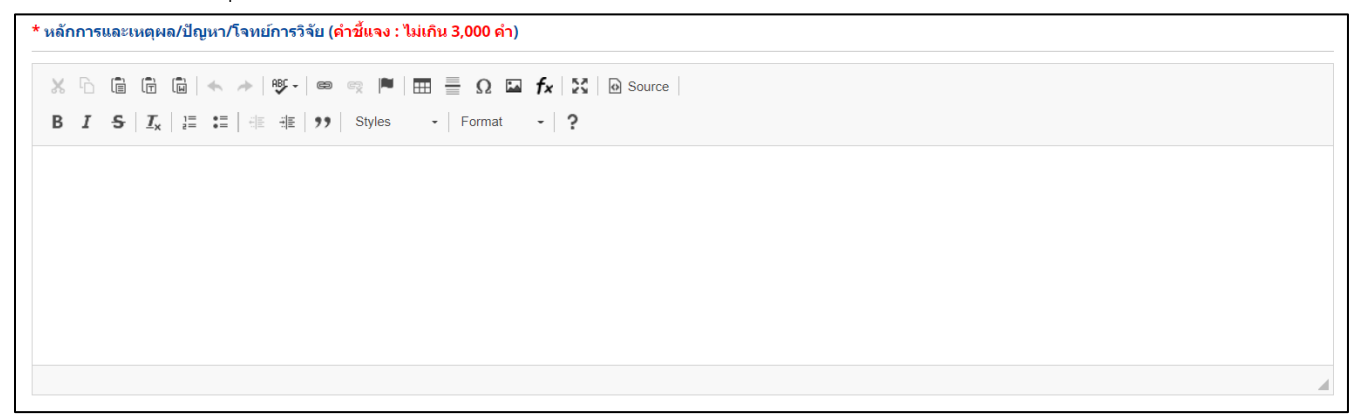

## รูปที่ 16 หลักการและเหตุผล/ปัญหา/โจทย์การวิจัย

<span id="page-12-1"></span>• วัตถุประสงค์ (ระบุเป็นข้อ)

<span id="page-12-2"></span>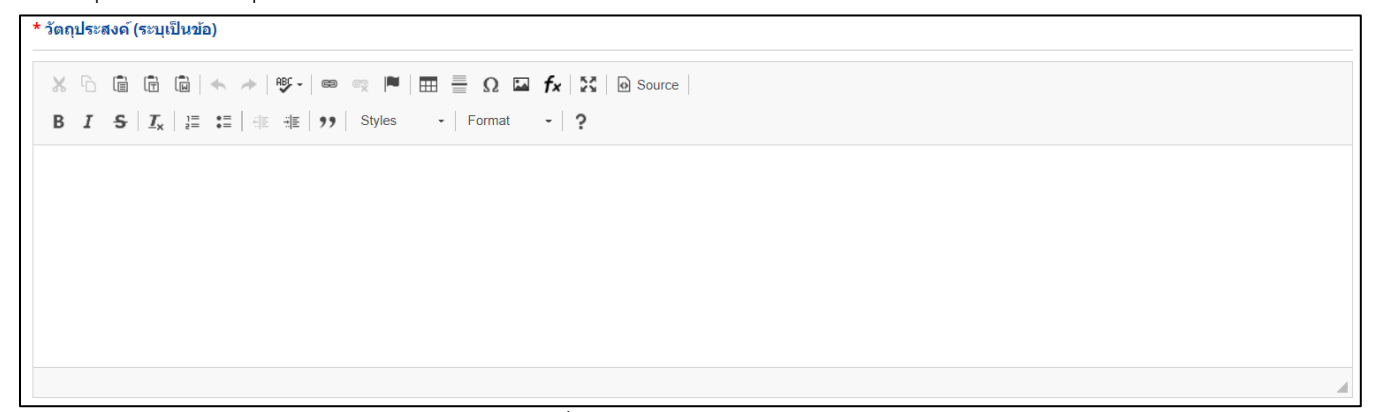

#### • กรอบการวิจัย/พัฒนา

<mark>\* กรอบการ</mark>วิจัย/พัฒนา

```
B I = S | I_x | \frac{1}{6} = \frac{1}{6} | \frac{1}{6} | \frac{1}{3} | \frac{1}{3} | \frac{1}{3} Styles \cdot | Format \cdot | ?
```
# รูปที่ 18 กรอบการวิจัย/พัฒนา

<span id="page-13-0"></span>• แนวคิด ทฤษฎี และสมมติฐานงานวิจัย

\* แนวดิด ทฤษฎี และสมมติฐานงานวิจัย (<mark>ดำขึ้แจง : ไม่เกิน 3,000 ค</mark>ำ)  $\times$  6 6 6 6  $\left|\bullet\right\rangle$  +  $\left|\circ\right\rangle$   $\left|\circ\right\rangle$   $\left|\circ\right\rangle$   $\left|\bullet\right\rangle$   $\left|\bullet\right\rangle$   $\left|\circ\right\rangle$   $\left|\bullet\right\rangle$   $\left|\circ\right\rangle$   $\left|\circ\right\rangle$   $\left|\circ\right\rangle$   $\left|\circ\right\rangle$   $\left|\circ\right\rangle$   $\left|\circ\right\rangle$   $\left|\circ\right\rangle$   $\left|\circ\right\rangle$   $\left|\circ\right\rangle$   $\left|\circ\right\rangle$   $\left|\circ\right\r$ B  $I = S | I_x | := := | \equiv | \equiv | \gg |$  ansatz - silung - ?

# รูปที่ 19 แนวคิด ทฤษฎี และสมมติฐานงานวิจัย

<span id="page-13-1"></span>• ระเบียบวิธีวิจัยและวิธีการดำเนินการวิจัย

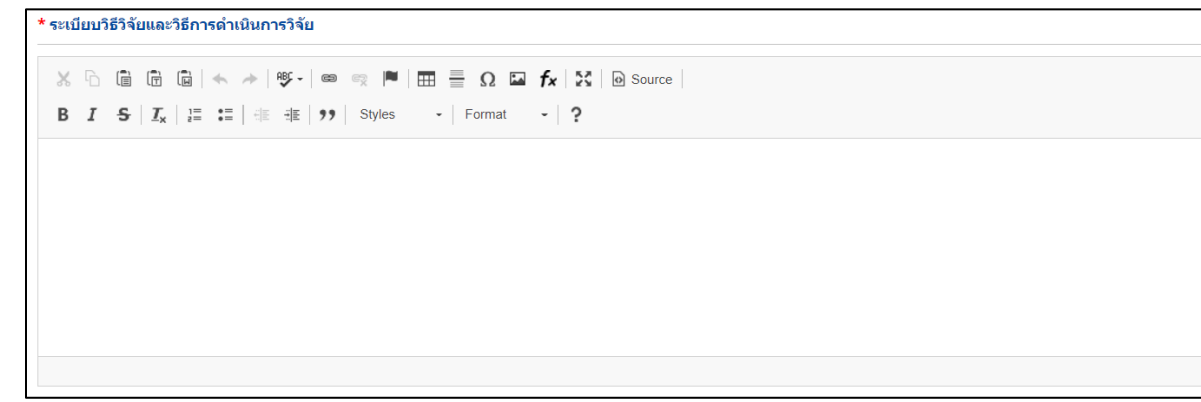

## <span id="page-13-2"></span>รูปที่ 20 ระเบียบวิธีวิจัยและวิธีการดำเนินการวิจัย

#### **แผนงาน**

แผนงาน ประกอบด้วย แผนการดำเนินงานวิจัย พื้นที่ทำวิจัย/ดำเนินโครงการ พื้นที่ได้รับประโยชน์ งบประมาณ รวมตลอดโครงการ มาตรฐานการวิจัย หน่วยงานร่วมดำเนินการ/ภาคเอกชนหรือชุมชนที่ร่วมลลงทุนหรือ ดำเนินการ ระดับความพร้อมทางเทคโนโลยี (Technology Readiness Level: TRL) ระดับความพร้อมทางสังคม (Societal Readiness Level: SRL) แนวทางการขับเคลื่อนผลงานวิจัยและนวัตกรรมไปสู่ผลลัพธ์และผลกระทบ ประสบการณ์การบริหารงานของหัวหน้าโครงการ ในการบริหารโครงการย้อนหลังไม่เกิน 5 ปี (โครงการที่เกิด ผลกระทบสูงสุด 5 อันดับแรก)

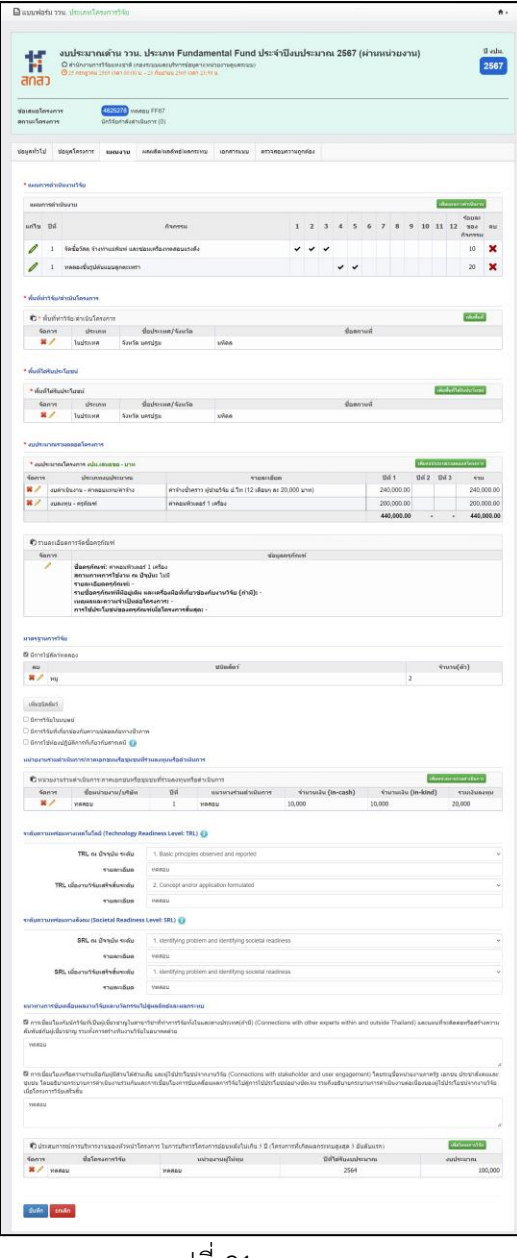

11

<span id="page-14-0"></span>รูปที่ 21 แผนงาน

• แผนการดำเนินงานวิจัย

แสดงแผนการดำเนินงานรายกิจกรรมและระยะเวลาที่ใช้ ในแต่ละปีงบประมาณ

1) การเพิ่ม แผนกานดำเนินงานวิจัย คลิก "เพิ่มแผนการดำเนินงาน" ประกอบไปด้วย ปีที่ กิจกรรม เดือนที่ คาดว่าจะดำเนินการ ร้อยละของกิจกรรม

- 2) คลิกที่ เพื่อแก้ไขข้อมูลแผนการดำเนินการวิจัย
- 3) คลิกที่ เพื่อลบข้อมูลแผนการดำเนินการวิจัย

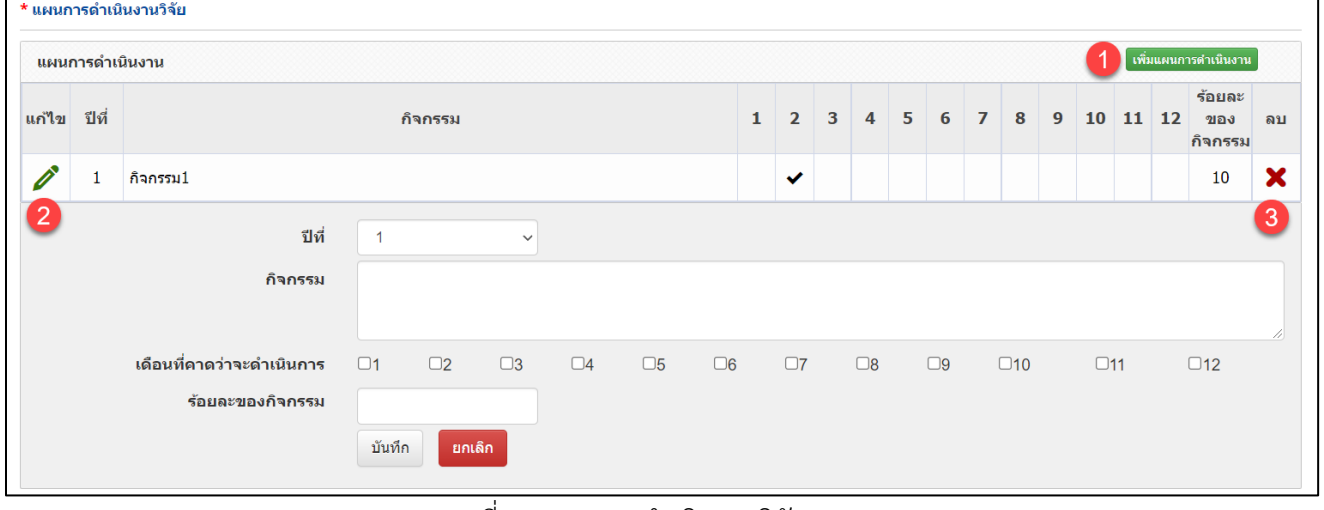

<span id="page-15-0"></span>รูปที่ 22 แผนการดำเนินการวิจัย

• พื้นที่ทำวิจัย/ดำเนินโครงการ

โปรดระบุสถานที่ทำวิจัยจำแนกโครงการวิจัยโดยใช้ฐานข้อมูลระบบ และเพิ่มเติมเฉพาะ เช่น ชุมชน หมู่บ้าน 1) การเพิ่ม พื้นที่ทำการวิจัย/ดำเนินโครงการ คลิก "เพิ่มพื้นที่" ประกอบไปด้วย ประเภท ดำเนินการทั้ง ประเทศ หรือระบุพื้นที่ ภาค ชื่อจังหวัด ชื่อสถานที่

- 2) คลิกที่ เพื่อแก้ไขข้อมูลพื้นที่ทำการวิจัย/ดำเนินโครงการ
- 3) คลิกที่ เพื่อลบข้อมูลพื้นที่ทำการวิจัย/ดำเนินโครงการ

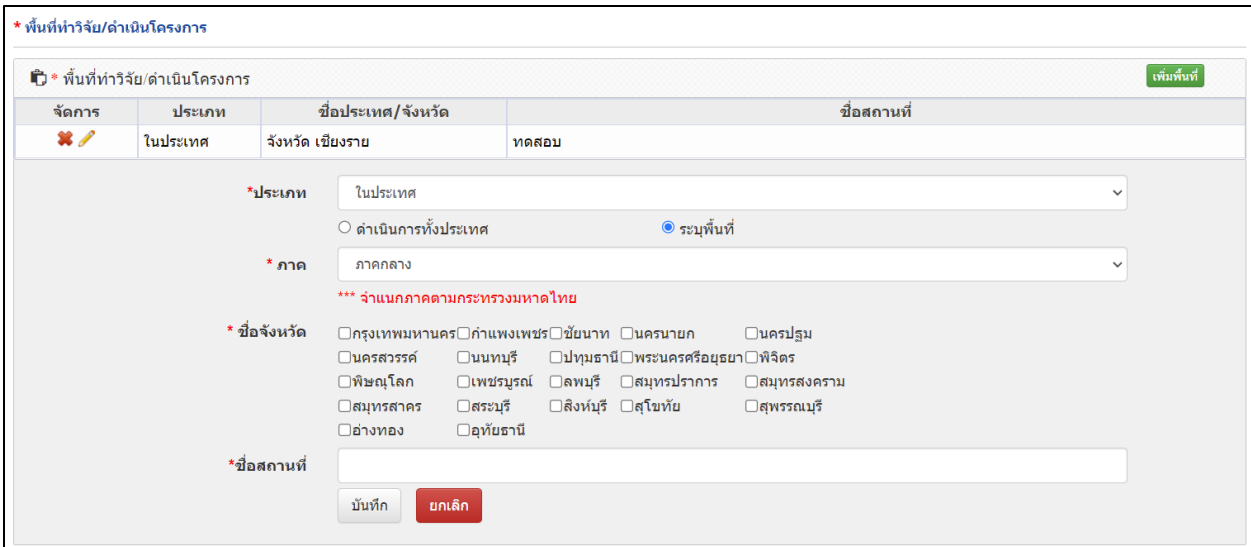

<span id="page-16-0"></span>รูปที่ 23 พื้นที่ทำการวิจัย/ดำเนินโครงการ

- พื้นที่ได้รับประโยชน์
	- 1) การเพิ่ม พื้นที่ได้รับประโยชน์ คลิก "เพิ่มพื้นที่ได้รับประโยชน์" ประกอบไปด้วย ประเภท ดำเนินการทั้ง ประเทศ หรือระบุพื้นที่ ภาค ชื่อจังหวัด ชื่อสถานที่
	- 2) คลิกที่ เพื่อแก้ไขข้อมูลพื้นที่ได้รับประโยชน์
	- 3) คลิกที่ เพื่อลบข้อมูลพื้นที่ได้รับประโยชน์

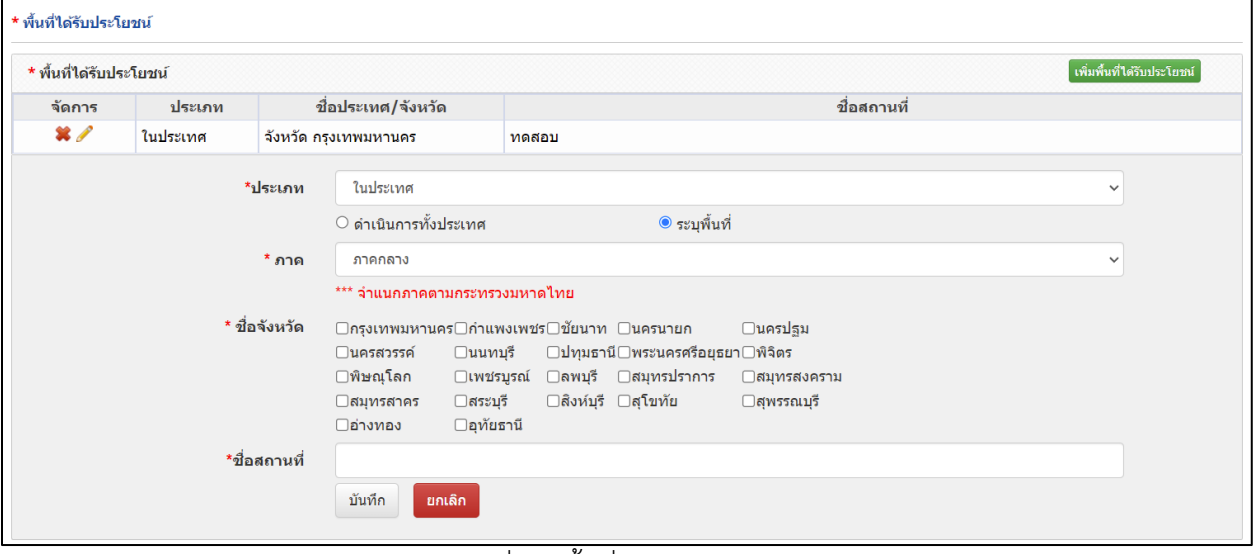

<span id="page-17-0"></span>รูปที่ 24 พื้นที่ได้รับประโยชน์

• งบประมาณรวมตลอดโครงการ

แสดงรายละเอียดประมาณการงบตลอดโครงการ (กรณีของบประมาณเป็นโครงการต่อเนื่อง ระยะเวลา ดำเนินการวิจัยมากกว่า 1 ปี ให้แสดงงบประมาณตลอดแผนการดำเนินงาน)

1) การเพิ่ม งบประมาณตลอดโครงการ คลิก "เพิ่มงบประมาณตลอดโครงการ" ประกอบไปด้วย ประเภท งบประมาณ รายละเอียด งบประมาณปีที่

- 2) คลิกที่ เพื่อแก้ไขข้อมูลงบประมาณตลอดโครงการ
- 3) คลิกที่ เพื่อลบข้อมูลงบประมาณตลอดโครงการ

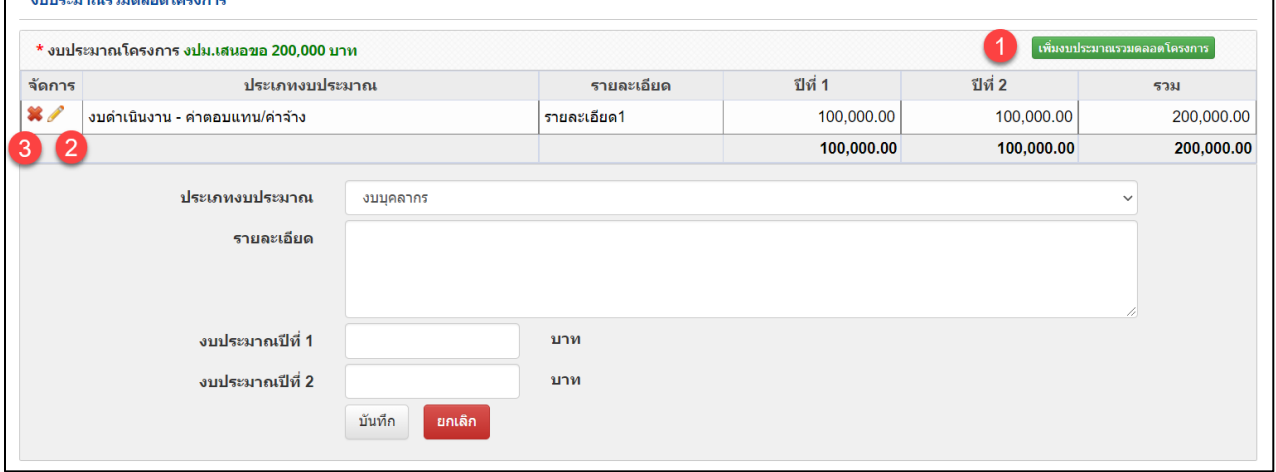

<span id="page-18-0"></span>รูปที่ 25 งบประมาณตลอดโครงการ

- รายละเอียดการจัดซื้อครุภัณฑ์
	- กรณีมีความต้องการซื้อครุภัณฑ์ให้ใส่รายละเอียด ดังนี้ กรณีข้อเสนอโครงการมีงบการจัดซื้อครุภัณฑ์ระบบจะดึงชื่อข้อมูลครุภัณฑ์มาไว้ที่ตารางรายละเอียดการจัดซื้อ ครุภัณฑ์ ดังนี้
		- 1) คลิกที่ เพื่อแก้ไขข้อมูลรายละเอียดการจัดซื้อครุภัณฑ์ ประกอบไปด้วย สถานภาพการใช้งาน ณ ปัจจุบัน รายละเอียดครุภัณฑ์ รายชื่อครุภัณฑ์ที่มีอยู่เดิม และเครื่องมือที่เกี่ยวข้องกับงานวิจัย (ถ้ามี) เหตุผล และความจำเป็นต่อโครงการ การใช้ประโยชน์ของครุภัณฑ์เมื่อโครงการสิ้นสุด

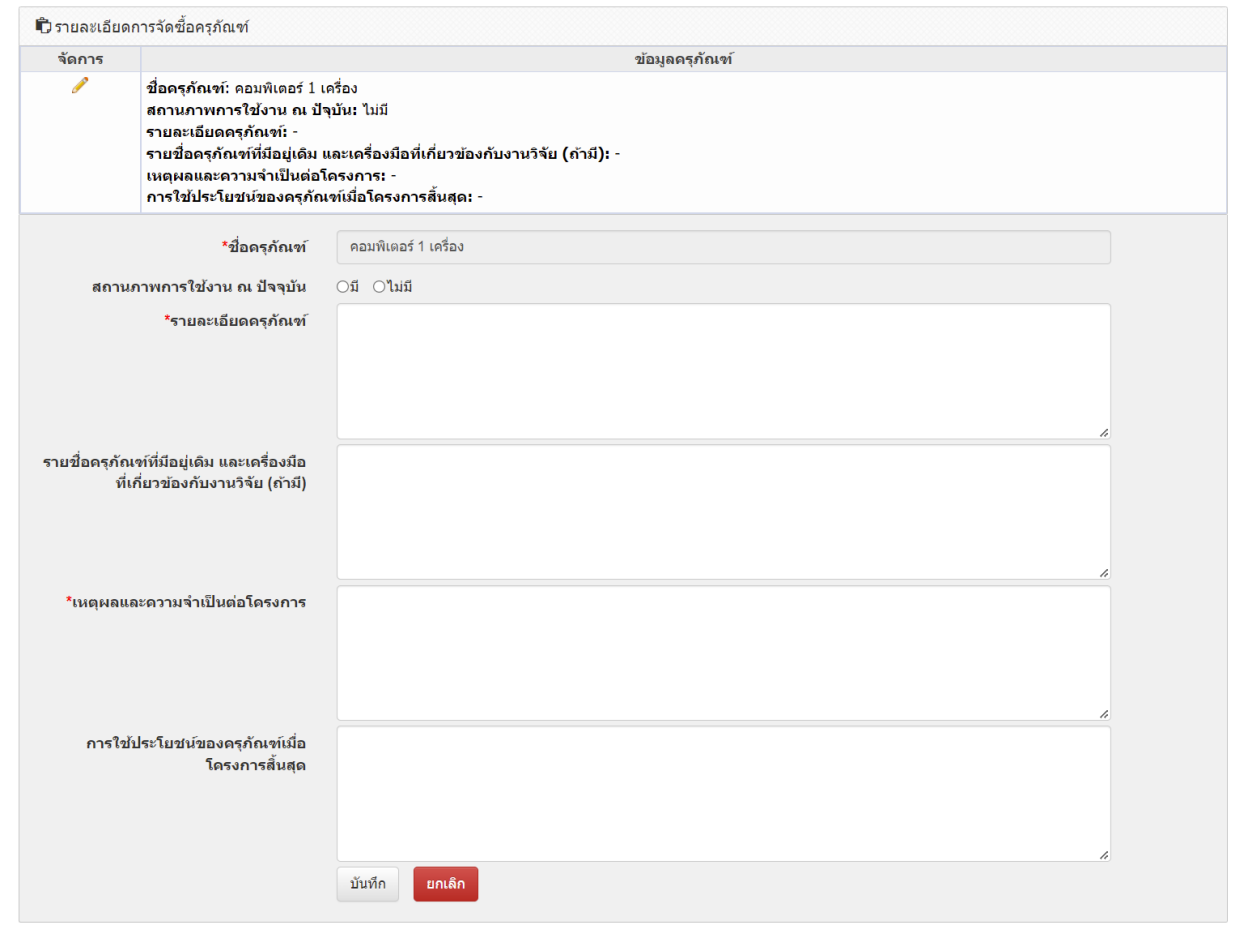

# <span id="page-19-0"></span>รูปที่ 26 รายละเอียดการจัดซื้อครุภัณฑ์

#### • มาตรฐานการวิจัย

ระบุมาตรฐานการวิจัยที่เกี่ยวข้อง หากมีเอกสารในการใช้มาตรฐานการวิจัย สามารถแนบได้ที่เมนูเอกสารแนบ

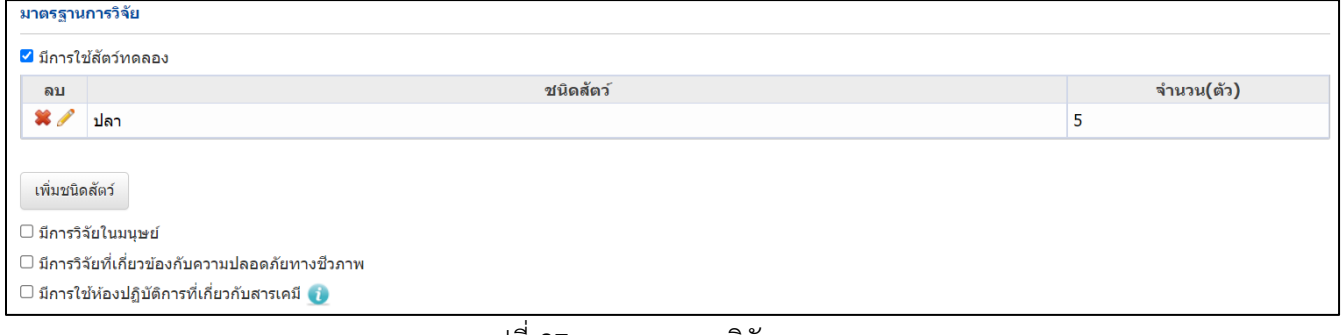

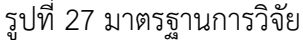

<span id="page-20-0"></span>• หน่วยงานร่วมดำเนินการ/ภาคเอกชนหรือชุมชนที่ร่วมลงทุนหรือดำเนินการ

1) การเพิ่ม หน่วยงานร่วมดำเนินการ/ภาคเอกชนหรือชุมชนที่ร่วมลงทุนหรือดำเนินการ คลิก "เพิ่ม หน่วยงานร่วมดำเนินการ" ประกอบไปด้วย ชื่อหน่วยงาน/บริษัท ที่อยู่หน่วยงาน/บริษัท ปีที่ แนวทางร่วมการ ดำเนินการ การร่วมลงทุนในรูปแบบตัวเงิน (in-cash) การร่วมลงทุนในรูปแบบอื่น (in-kind) ระบุเป็นตัวเงิน การร่วมลงทุนในรูปแบบอื่น (in-kind) เป็นคำอธิบาย

- 2) คลิกที่ เพื่อแก้ไขข้อมูลหน่วยงานร่วมดำเนินการ/ภาคเอกชนหรือชุมชนที่ร่วมลงทุนหรือดำเนินการ
- 3) คลิกที่ เพื่อลบข้อมูลหน่วยงานร่วมดำเนินการ/ภาคเอกชนหรือชุมชนที่ร่วมลงทุนหรือดำเนินการ

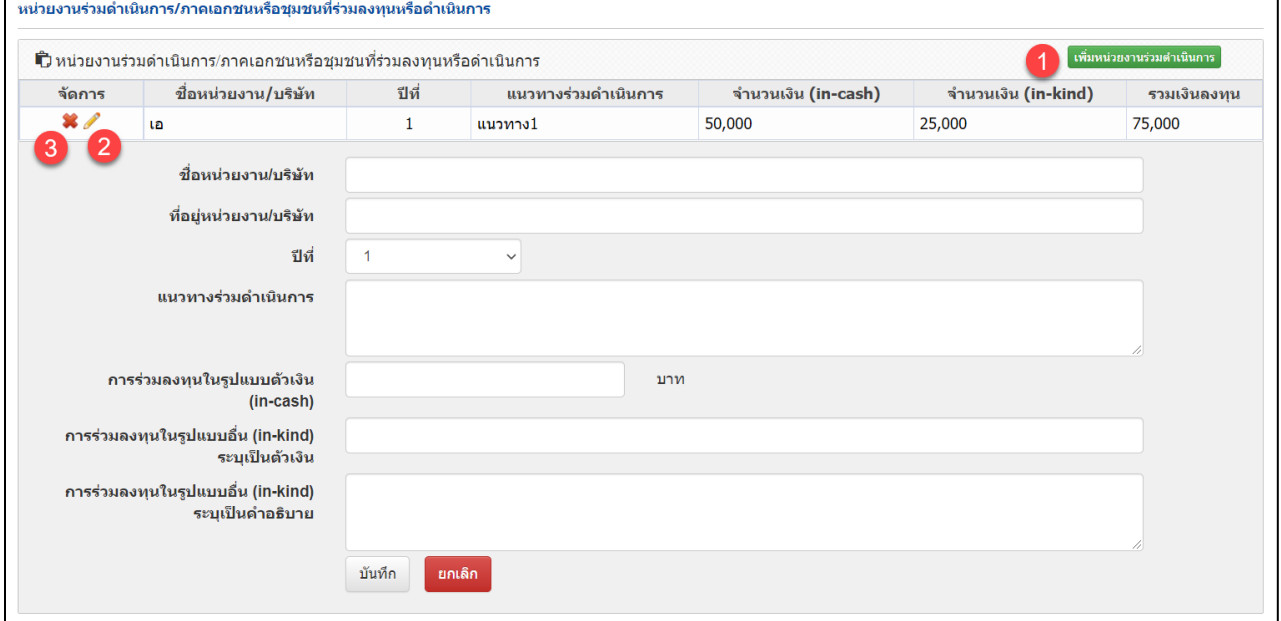

## รูปที่ 28 หน่วยงานร่วมดำเนินการ/ภาคเอกชนหรือชุมชนที่ร่วมลงทุนหรือดำเนินการ

<span id="page-21-0"></span>• ระดับความพร้อมทางเทคโนโลยี (Technology Readiness Level: TRL)

ระดับความพร้อมทางเทคโนโลยี (Technology Readiness Level: TRL) ป ระกอบไปด้วย TRL ณ ปัจจุบัน ระดับ รายละเอียด TRL เมื่องานวิจัยเสร็จสิ้นระดับ และรายละเอียด

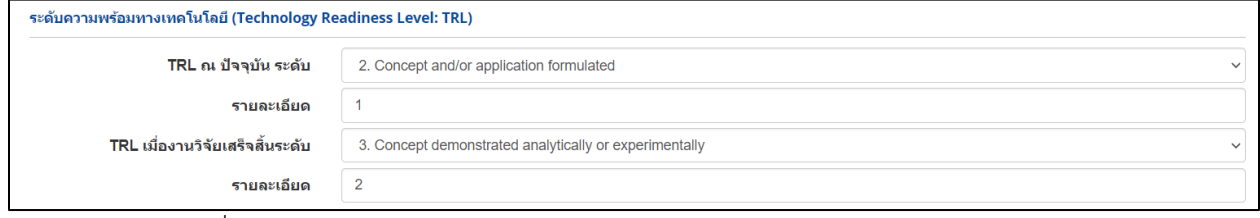

รูปที่ 29 ระดับความพร้อมทางเทคโนโลยี (Technology Readiness Level: TRL)

<span id="page-21-1"></span>• ระดับความพร้อมทางสังคม (Societal Readiness Level: SRL)

ระดับความพร้อมทางสังคม (Societal Readiness Level: SRL) ประกอบไปด้วย SRL ณ ปัจจุบัน ระดับ รายละเอียด SRL เมื่องานวิจัยเสร็จสิ้นระดับ และรายละเอียด

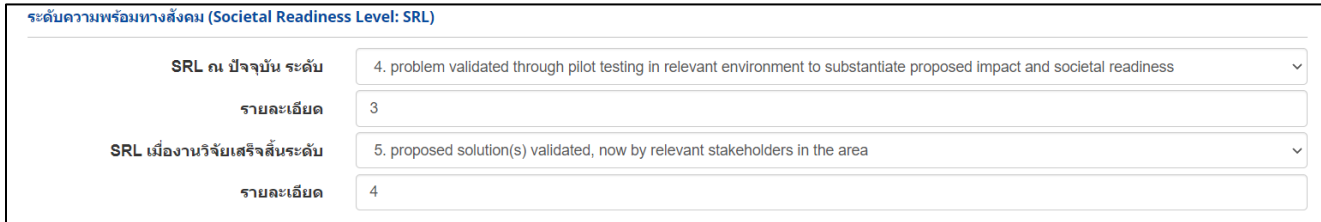

รูปที่ 30 ระดับความพร้อมทางสังคม (Societal Readiness Level: SRL)

## <span id="page-21-2"></span>• แนวทางการขับเคลื่อนผลงานวิจัยและนวัตกรรมไปสู่ผลลัพธ์และผลกระทบ

ี่⊠ การเชื่อมโยงกับนักวิจัยที่เป็นผ้เชี่ยวชาณในสาขาวิชาที่ทำการวิจัยทั้งในและต่างประเทศ(ถ้ามี) (Connections with other experts within and outside Thailand) และแผนที่จะติดต่อหรือสร้างความ ้สัมพันธ์กับผู้เชี่ยวชาญ รวมทั้งการสร้างทีมงานวิจัยในอนาคตด้วย

การเชื่อมโยงกับนักวิจัย

แนวทางการขับเคลื่อนผลงานวิจัยและนวัตกรรมไปสู่ผลลัพธ์และผลกระทบ

ี่⊠ การเชื่อมโยงหรือความร่วมมือกับผู้มีส่วนได้ส่วนเสีย และผ่ใช้ประโยชน์จากงานวิจัย (Connections with stakeholder and user engagement) โดยระบขื่อหน่วยงานภาครัร เอกชน ประชาสังคมและ ชุมชน โดยอธิบายกระบวนการดำเนินงานร่วมกันและการเชื่อมโยงการขับเคลื่อนผลการวิจัยไปสู่การใช้ประโยชน์อย่างชัดเจน รวมถึงอธิบายกระบวนการดำเนินงานต่อเนื่องของผู้ใช้ประโยชน์จากงานวิจัย ้เมื่อโครงการวิจัยเสร็จสิ้น

<span id="page-21-3"></span>ผู้มีส่วนได้ส่วนเสีย

รูปที่ 31 แนวทางการขับเคลื่อนผลงานวิจัยและนวัตกรรมไปสู่ผลลัพธ์และผลกระทบ

• ประสบการณ์การบริหารงานของหัวหน้าโครงการ ในการบริหารโครงการย้อนหลังไม่เกิน 5 ปี (โครงการที่เกิด ผลกระทบสูงสุด 5 อันดับแรก)

1) การเพิ่ม ประสบการณ์การบริหารงานของหัวหน้าโครงการ ในการบริหารโครงการย้อนหลังไม่เกิน 5 ปี (โครงการที่เกิดผลกระทบสูงสุด 5 อันดับแรก) คลิก "เพิ่มโครงการวิจัย" ประกอบไปด้วย ชื่อโครงการวิจัย หน่วยงานที่ได้รับทุน ปีที่ได้รับงบประมาณ งบประมาณ

- 2) คลิกที่ เพื่อแก้ไขข้อมูลประสบการณ์การบริหารงานของหัวหน้าโครงการ
- 3) คลิกที่ เพื่อลบลข้อมูลประสบการณ์การบริหารงานของหัวหน้าโครงการ

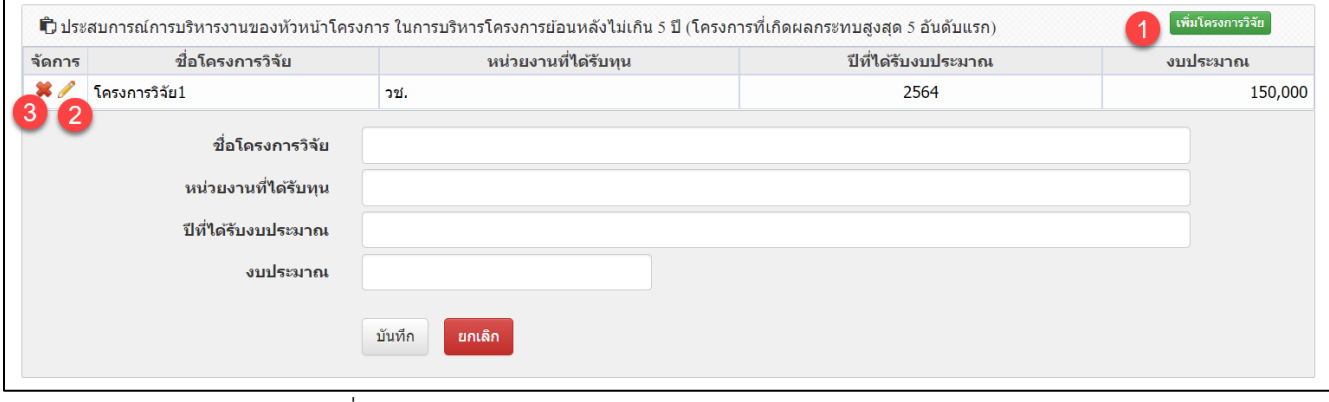

<span id="page-22-0"></span>รูปที่ 32 ประสบการณ์การบริหารงานของหัวหน้าโครงการ

## **ผลผลิต/ผลลัพธ์/ผลกระทบ**

ผลผลิต/ผลลัพธ์/ผลกระทบ ผลผลิตที่เกิดขึ้นจากการวิจัยที่ได้รับการจัดสรรทุนวิจัย ผ่านกองทุนส่งเสริม วิทยาศาสตร์ วิจัย และนวัตกรรม โดยเป็นผลที่เกิดขึ้นทันทีเมื่อจบโครงการ และเป็นผลโดยตรงจากการดำเนิน โครงการ ทั้งนี้ หน่วยงานจะต้องนำส่งภายใน 2 ปีงบประมาณ ประกอบด้วย ประโยชน์ที่คาดว่าจะได้รับ ผลผลิต/ ผลลัพธ์/ผลกระทบของโครงการ

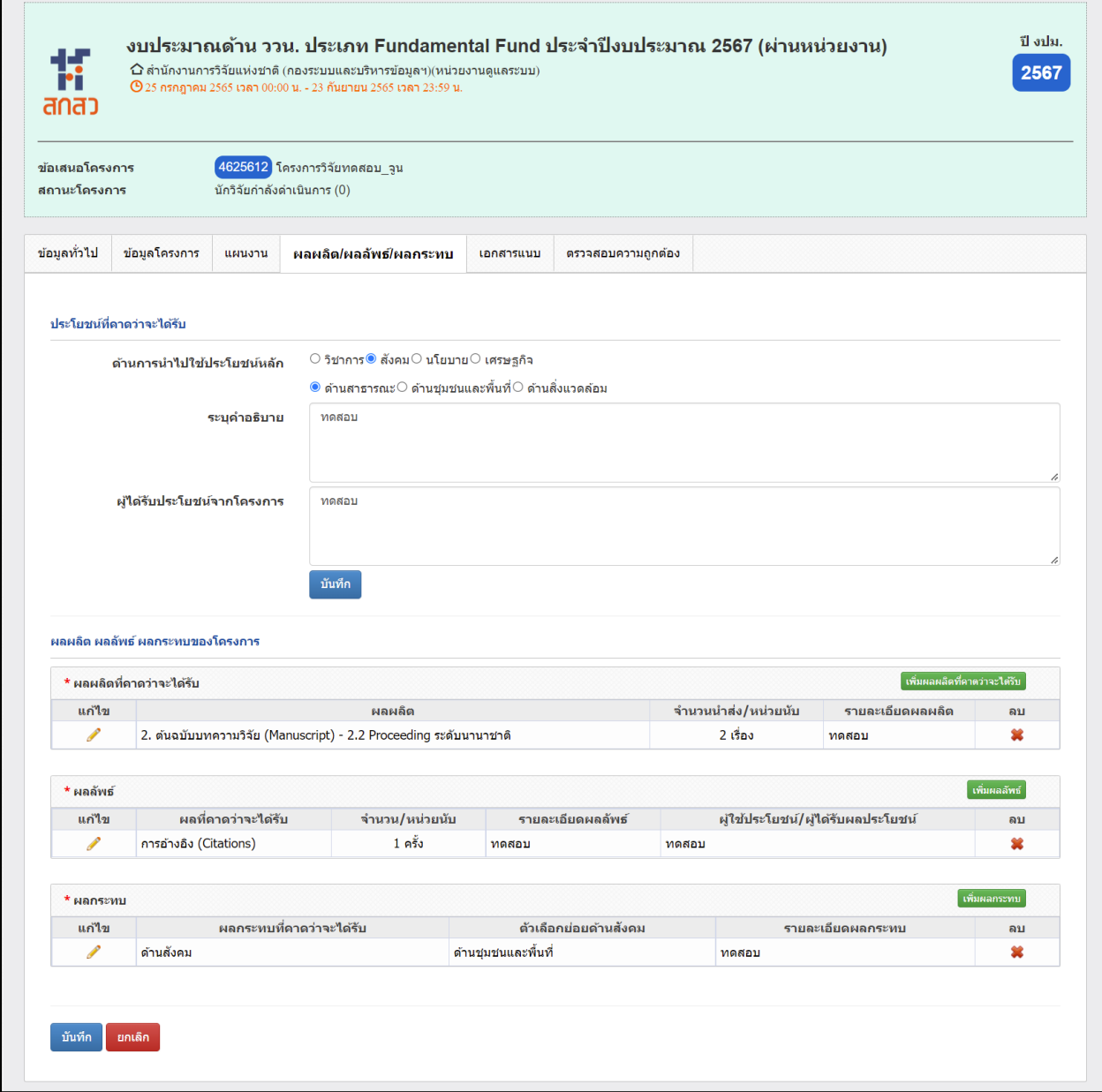

<span id="page-23-0"></span>รูปที่ 33 ผลผลิต/ผลลัพธ์/ผลกระทบ

## • ประโยชน์ที่คาดว่าจะได้รับ

ประโยชน์ที่คาดว่าจะได้รับ ประกอบด้วย ด้านการนำไปใช้ประโยชน์หลัก ระบุคำอธิบาย ผู้ที่ได้รับประโยชน์ จากโครงการ

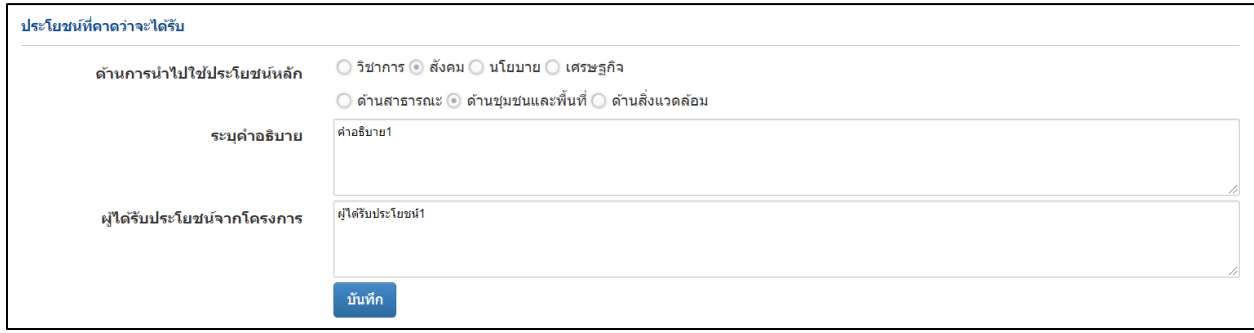

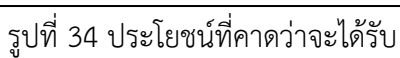

<span id="page-24-0"></span>• ผลผลิตที่คาดว่าจะได้รับ

ระบุข้อมูลเฉพาะผลผลิตที่โครงการคาดว่าจะได้รับและสามารถทำได้จริง เนื่องจากเป็นตัวชี้วัดในการ ประเมินผลของหน่วยงาน (หากผลผลิตข้อใดไม่มีไม่ต้องระบุและขอให้ตัดออก)

- 1) การเพิ่ม ผลผลิตที่คาดว่าจะได้รับ คลิก "เพิ่มผลผลิตที่คาดว่าจะได้รับ" ประกอบไปด้วย ผลผลิต จำนวน ส่ง/หน่วยนับ รายละเอียดผลผลิต
- 2) คลิกที่ เพื่อแก้ไขข้อมูลผลผลิตที่คาดว่าจะได้รับ
- 3) คลิกที่ เพื่อลบข้อมูลผลผลิตที่คาดว่าจะได้รับ

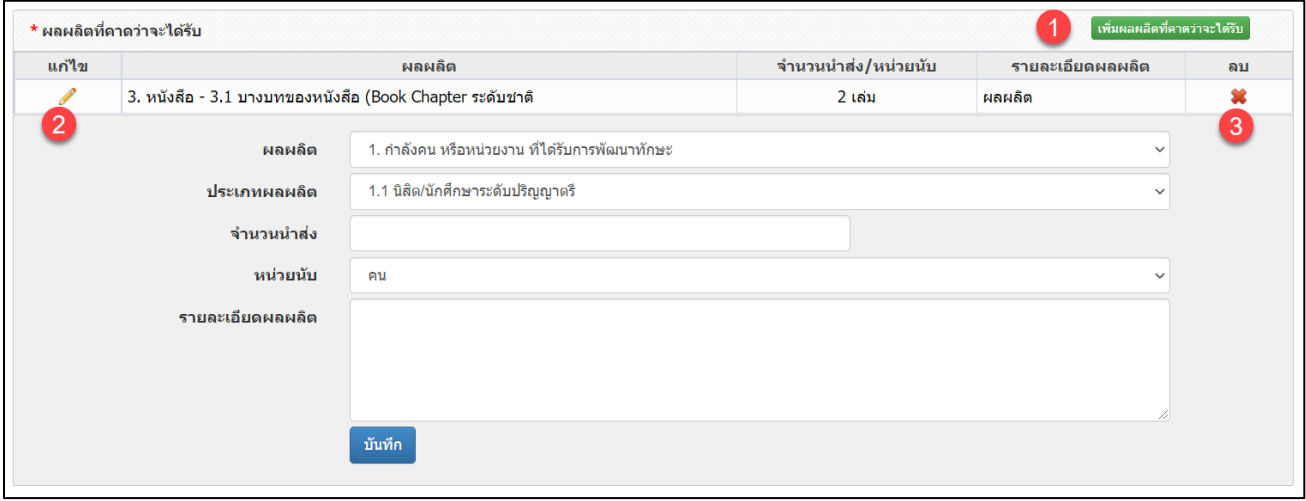

<span id="page-24-1"></span>รูปที่ 35 ผลผลิตที่คาดว่าจะได้รับ

 $\bullet$  ผลลัพธ์

ผลลัพธ์ คือ การนําผลผลิต (output) ที่ได้ของโครงการพัฒนา ววน. ไปใช้ประโยชน์โดยผู้ใช้ (users) ที่ ชัดเจน ส่งผลทำให้ระดับความรู้ ทัศนคติ พฤติกรรม การปฏิบัติหรือทักษะ ของผู้ใช้มีการเปลี่ยนแปลงไป จากเดิมเมื่อเทียบกับก่อนการนำผลผลิตจากโครงการมาใช้ รวมถึงการใช้ประโยชน์จากผลผลิตของโครงการที่ เป็นทั้งผลิตภัณฑ์ การบริการ และเทคโนโลยี โดยภาคเอกชนหรือประชาสังคม ตลอดจนการพัฒนาต่อยอด ผลผลิตของโครงการเดิมที่ยังไม่เสร็จสมบูรณ์ ให้มีระดับความพร้อมในการใช้ประโยชน์สูงขึ้นอย่างมีนัยยะ สำคัญ

- 1) การเพิ่ม ผลลัพธ์คลิก "เพิ่มผลลัพธ์" ประกอบไปด้วย ผลที่คาดว่าจะได้รับ จำนวน/หน่วยนับ รายละเอียดผลผลัพธ์ ผู้ใช้ประโยชน์/ผู้ได้รับผลประโยชน์
- 2) คลิกที่ เพื่อแก้ไขข้อมูลผลลัพธ์
- 3) คลิกที่ \* เพื่อลบข้อมูลผลลัพธ์

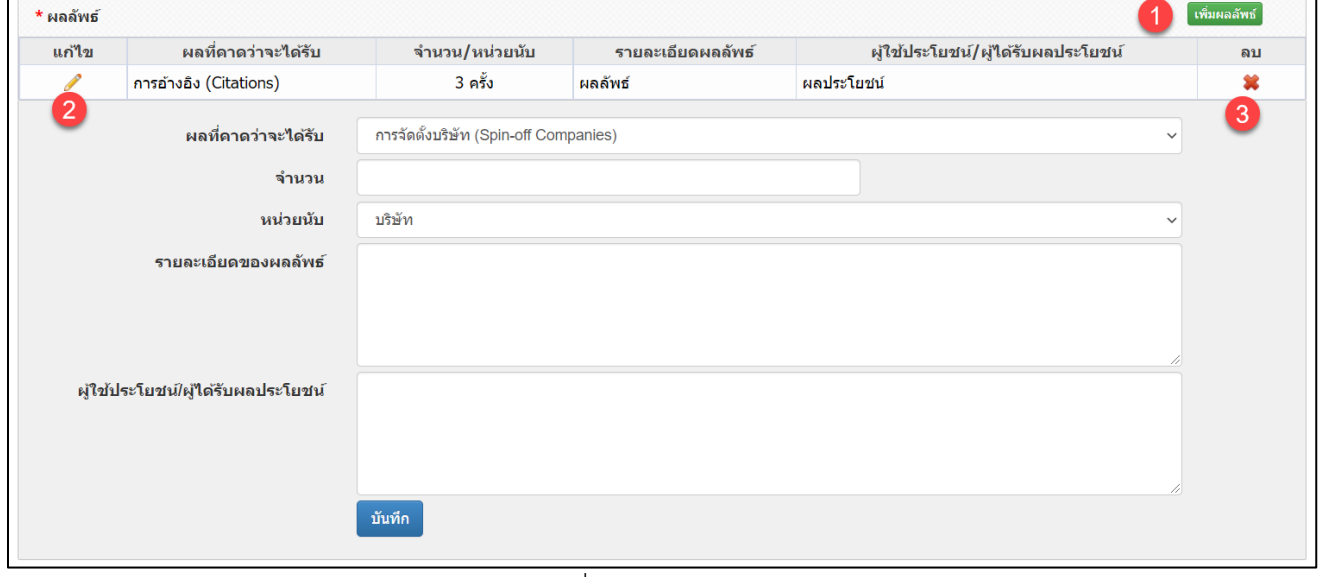

<span id="page-25-0"></span>รูปที่ 36 ผลลัพธ์

ผลกระทบ

ผลกระทบ คือ การเปลี่ยนแปลงที่เกิดขึ้นจากผลลัพธ์ (outcome) ในวงกว้างทั้งด้านวิชาการ นโยบาย เศรษฐกิจ สังคมและสิ่งแวดล้อม หรือผลสำเร็จระยะยาวที่เกิดขึ้นต่อเนื่องจากการเปลี่ยนแปลงของผลลัพธ์ โดย ผ่านกระบวนการการสร้างการมีส่วนร่วม (Engagement activities) และมีเส้นทางของผลกระทบ (impact pathway) ในการขับเคลื่อนไปสู่การสร้างผลกระทบ ทั้งนี้ ผลกระทบที่เกิดขึ้นจะพิจารณารวมผลกระทบในเชิงบวก และเชิงลบ ทางตรงและทางอ้อม ทั้งที่ตั้งใจและไม่ตั้งใจให้เกิดขึ้น

1) การเพิ่ม ผลกระทบ คลิก "เพิ่มผลกระทบ" ประกอบไปด้วย ผลกระทบที่คาดว่าจะได้รับ รายละเอียด ผลกระทบ

- 2) คลิกที่ เพื่อแก้ไขข้อมูลผลกระทบ
- 3) คลิกที่ เพื่อลบข้อมูลผลกระทบ

<span id="page-26-0"></span>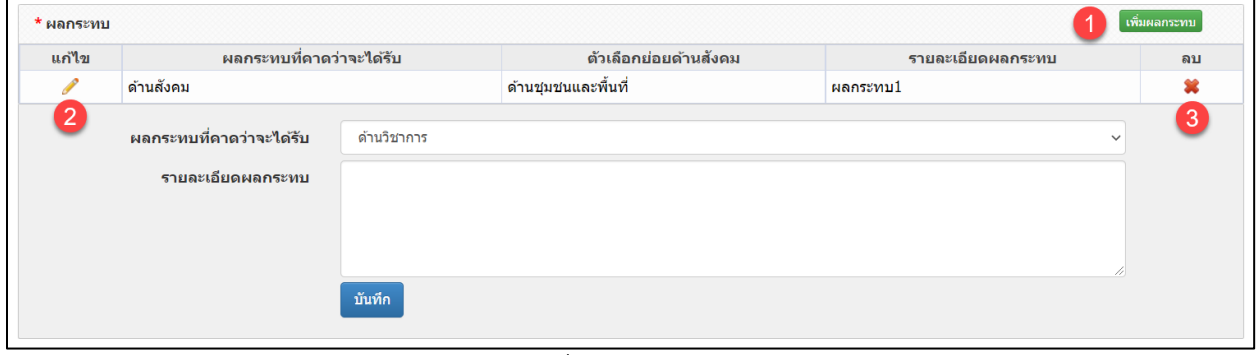

รูปที่ 37 ผลกระทบ

#### **เอกสารแนบ**

สำหรับแนบไฟล์เอกสาร โดยเลือกประเภทเอกสาร และคลิกเลือกไฟล์เอกสาร แล้วคลิกเพิ่มไฟล์

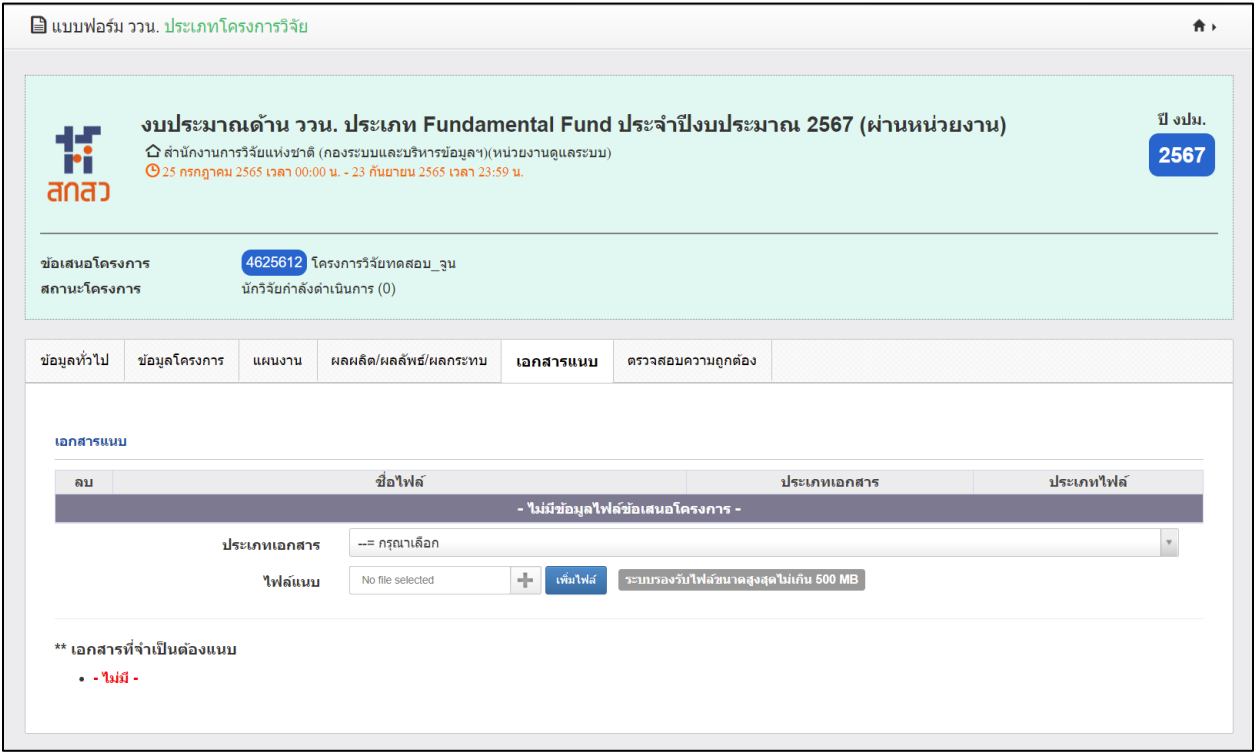

<span id="page-27-0"></span>รูปที่ 38 เอกสารแนบ

## **ตรวจสอบความถูกต้อง**

จะแสดงข้อมูลทั้งหมดเพื่อตรวจสอบความถูกต้อง หรือต้องการตรวจสอบข้อมูลที่กรอกมาทั้งหมด สามารถคลิก

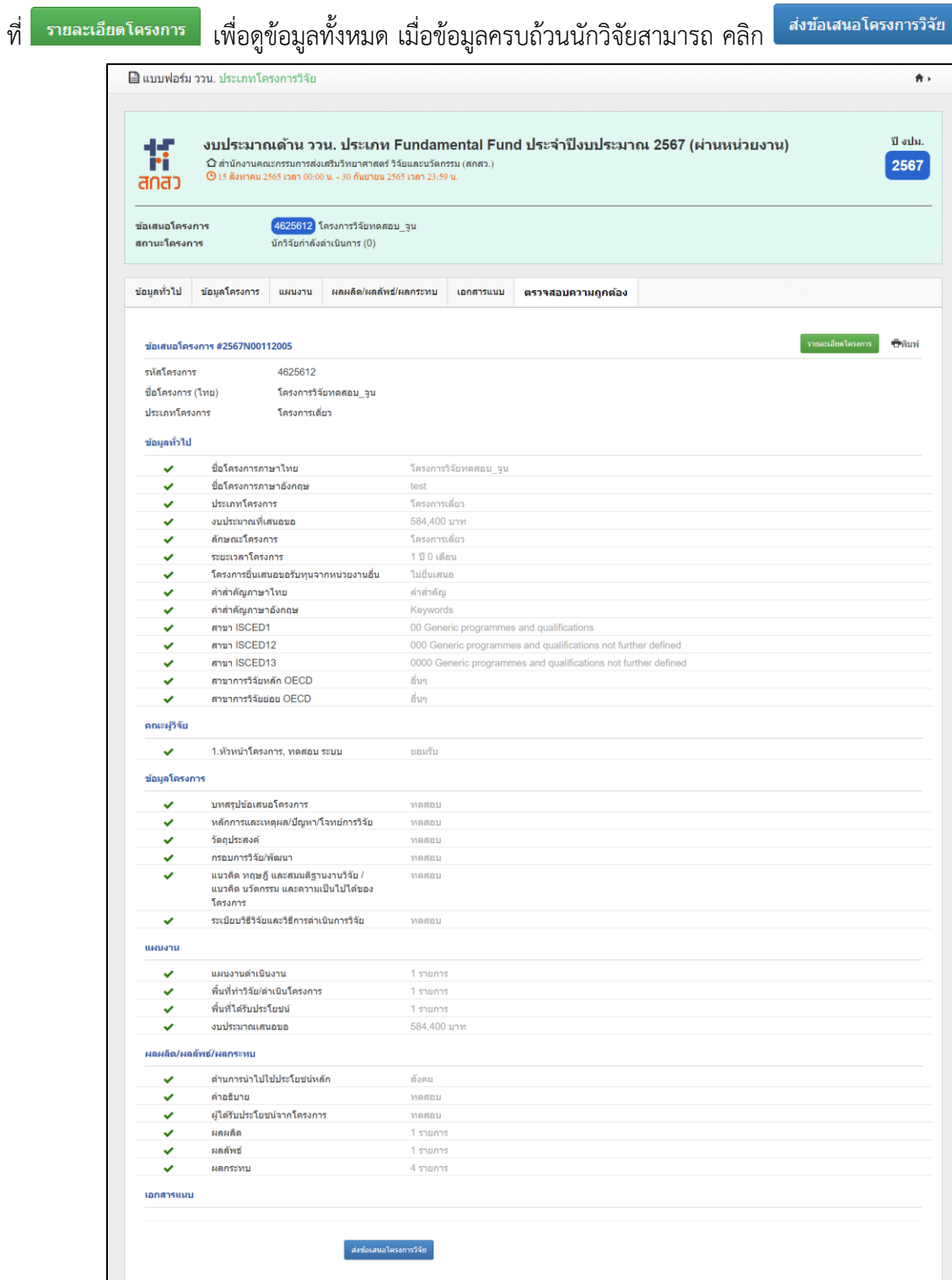

<span id="page-28-0"></span>รูปที่ 39 ตรวจสอบความถูกต้อง

#### **หน้าพิมพ์ข้อเสนอโครงการ**

สามารถพิมพ์ข้อเสนอโครงการโดยการ คลิกที่

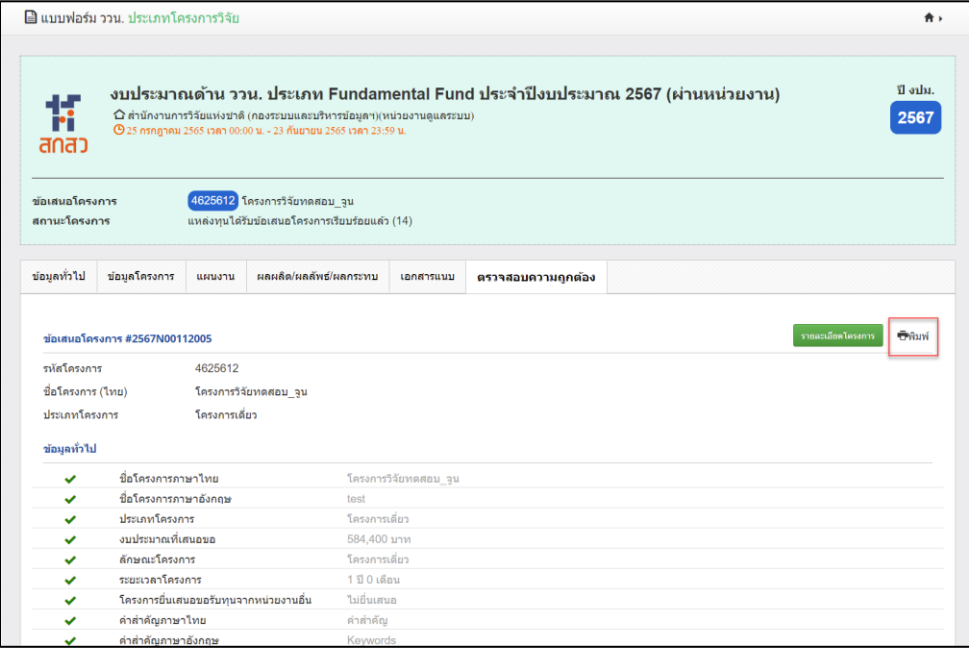

# รูปที่ 40 หน้าพิมพ์ข้อเสนอโครงการ

#### <span id="page-29-1"></span><span id="page-29-0"></span>• หน้าพิมพ์ แบบฟอร์มข้อเสนอโครงการวิจัยฉบับสมบูรณ์ (Full Proposal) 博 งบประมาณเพื่อสนับสนุนงานมูลฐาน (Fundamental Fund;FF) สกสว จัดสรรงบประมาณจากกองทุนส่งเสริมวิทยาศาสตร์ วิจัยและนวัตกรรม ปีงบประมาณ 2567 ้สำนักงานคณะกรรมการส่งเสริมวิทยาศาสตร์ วิจัยและนวัตกรรม (สกสว.) <u>ข้อมูลทั่วไป</u> รายละเอียดโครงการ แผนงาน แผนงานพัฒนาโครงการวิจัย รหัสโครงการ 4625612 รหัสข้อเสนอการวิจัย 2567N00112005 ชื่อโครงการ (ภาษาไทย) โครงการวิจัยทดสอบ\_จูน ชื่อโครงการ (ภาษาอังกฤษ) test โครงการเดี่ยว ประเภทโครงการ ระยะเวลาดำเนินงาน 1 ปี 0 เดือน งบประมาณเสนอขอ 584,400 บาท ลักษณะโครงการ โครงการใหม่ โครงการยื่นเสนอขอรับทุนจากหน่วย ไม่ยื่นเสนอ งานอื่น